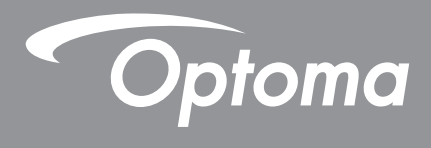

# **DLP® kivetítő**

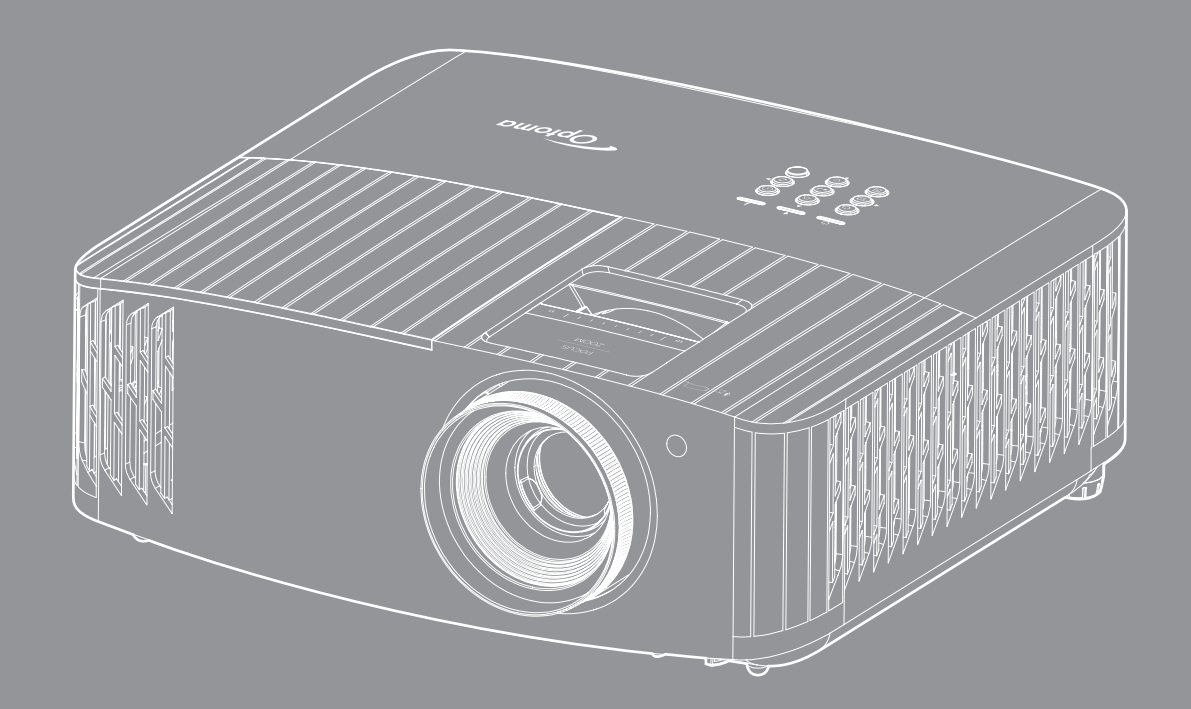

**Használati utasítás**

44UUTRA HD **HEDITTI** <u>(DLP</u> 4K HDR

# **TARTALOMJEGYZÉK**

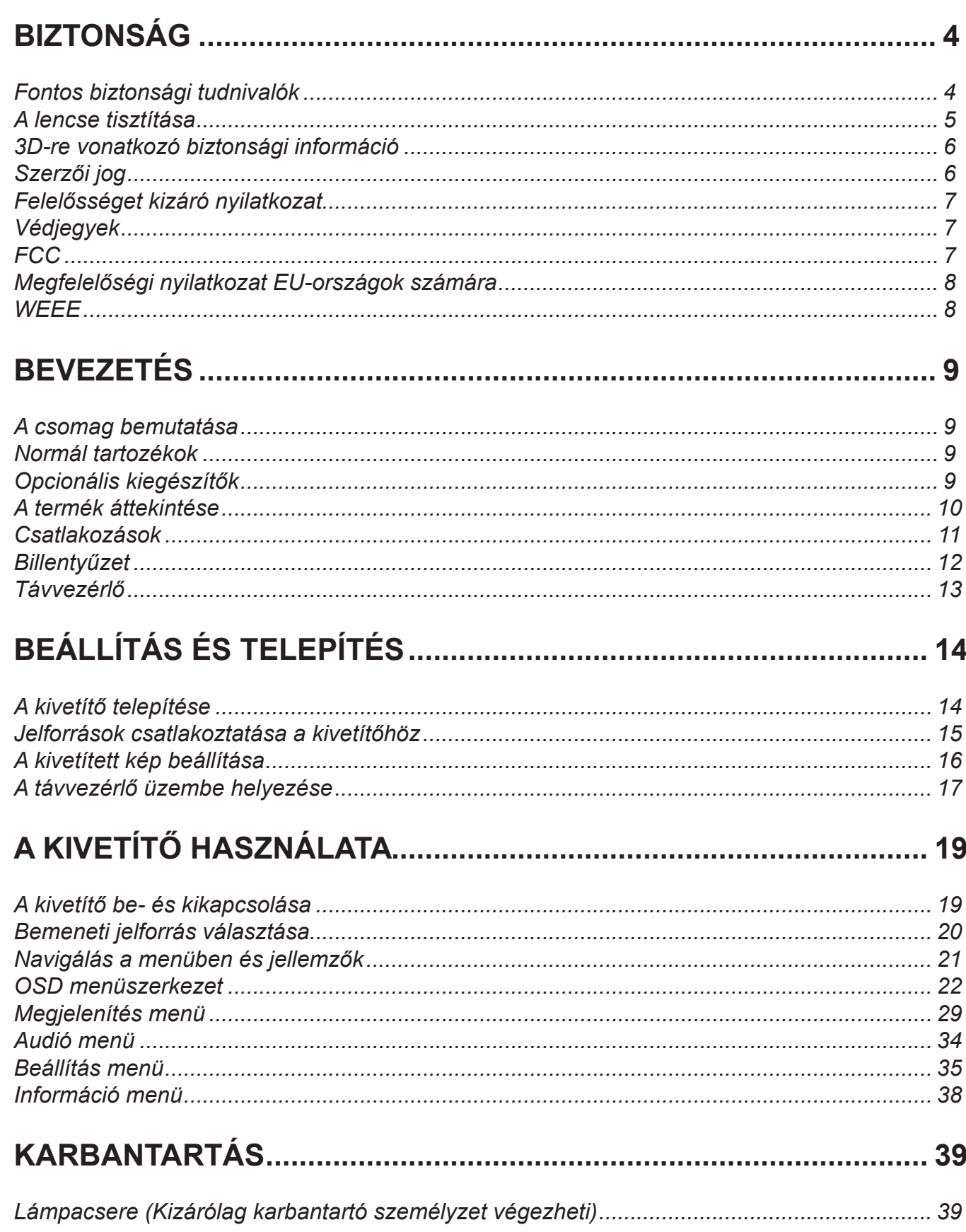

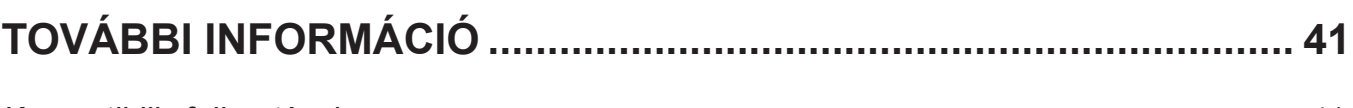

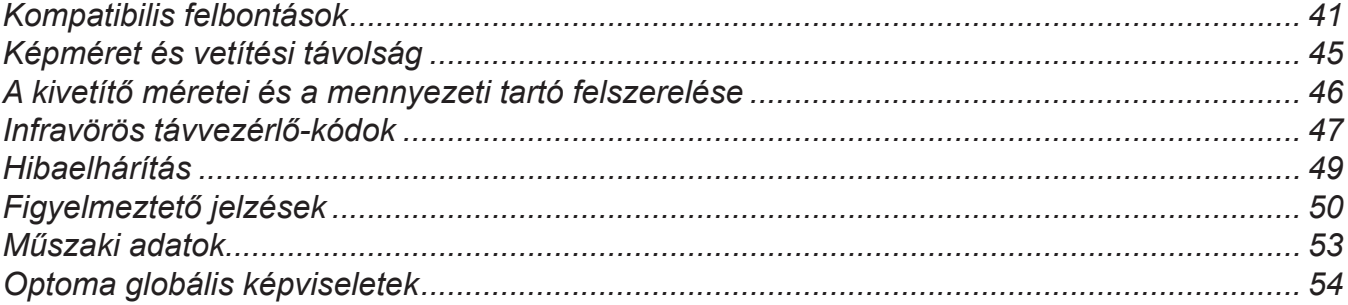

## <span id="page-3-0"></span>**BIZTONSÁG**

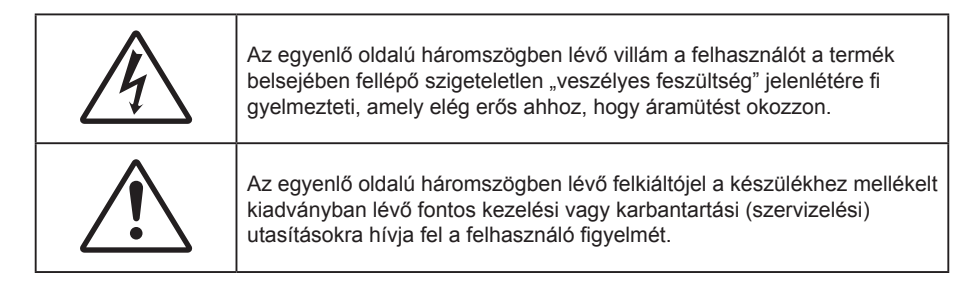

Kérjük, kövesse a jelen felhasználói kézikönyvben található figyelmeztetéseket, óvintézkedéseket és karbantartási előírásokat.

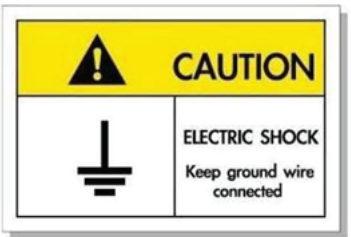

Az elektromos áramütés elkerülése érdekében az egységet és a perifériákat megfelelően földelni kell.

### **Fontos biztonsági tudnivalók**

 $\bullet$ 

 Ha azt szeretné, hogy a lámpa minél tovább működőképes maradjon, hagyja bekapcsolva legalább 60 másodpercig, és lehetőleg ne kényszerítse kikapcsolásra.

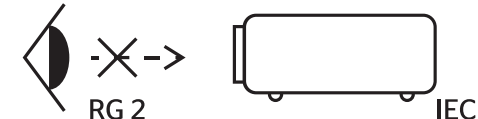

Ne nézzen a fénysugárba, RG2. Mint minden erős fényforrás esetében, ne nézzen közvetlenül a sugárba! RG2 IEC 62471-5:2015.

- Ne zárja el a szellőzőnyílásokat. A kivetítő megbízható üzemelésének biztosítása és a túlmelegedés elleni védelme érdekében úgy helyezze el, hogy a megfelelő szellőzést nem akadályozza. Például, ne helyezze a kivetítőt zsúfolt dohányzóasztalra, heverőre, ágyra vagy hasonló felületre. Ne építse a kivetítőt burkolatba, mint például könyvespolcra vagy szekrénybe, mert ezek a szellőzést korlátozzák.
- A tűz és/vagy áramütés kockázatának csökkentése érdekében óvja a kivetítőt esőtől, illetve nedvességtől. Ne helyezze a berendezést hőforrás (például fűtőtest, hősugárzó, kályha), illetve egyéb, hőt termelő berendezések (pl. erősítők) közelébe.
- Ne hagyja, hogy tárgyak vagy folyadékok jussanak a kivetítőbe. A veszélyes pontokhoz vagy a rövidre zárt részekhez hozzáérő tárgyak tüzet vagy áramütést okozhatnak.
- Ne használja az alábbi körülmények között:
	- Rendkívül meleg, hideg vagy párás helyen.
		- (i) Ügyeljen arra, hogy a helyiség hőmérséklete 5°C 40°C között legyen
		- (ii) Relatív páratartalom: 10 % 85 %
	- Nagymennyiségű pornak és piszoknak kitett helyen.
	- Erős mágneses teret gerjesztő készülék közelében.
	- Közvetlen napsütésben.
- Ne használja a kivetítőt, ahol gyúlékony vay robbanásveszélyes gázok lehetnek jelen a légkörben! A kivetítőben lévő lámpa rendkívül forróvá válik működés közben, és a gázok meggyulladhatnak, tüzet okozva.
- Ne használja a készüléket, ha megsérült vagy megrongálták. A sérülés/rongálódás (egyebek között) az alábbiakra terjed ki:
	- A készüléket elejtették.
	- ± A tápkábel vagy a dugó megsérült.
- <span id="page-4-0"></span>Folyadék ömlött a kivetítőre.
- A kivetítőt esőnek vagy nedvességnek tették ki.
- Tárgy esett a kivetítő belsejébe, vagy valami laza tárgy van benne.
- Ne tegye a kivetítőt labilis felületre! A kivetítő leeshet, ami személyi sérülést vagy a kivetítő károsodását okozhatja.
- Ne takarja el a kivetítő objektívjét működés közben. A fény felhevíti az előtte lévő tárgyat, ami megolvadhat, és ez égési sérülést vagy tüzet okozhat.
- Ne nyissa ki vagy szerelje szét a kivetítőt, mert ezzel áramütést okozhat.
- Ne kísérelje meg saját maga megjavítani a készüléket. A fedelek kinyitása vagy eltávolítása Önt nagyfeszültségnek és egyéb veszélyeknek teheti ki. Kérjük hívja az Optomát, mielőtt javításra küldené a készüléket.
- Lásd a kivetítő burkolatát a biztonsági feliratokat illetően.
- A készüléket csak szakképzett személyek javíthatják.
- Csak a gyártó által meghatározott szerelvényeket/kiegészítőket használjon.
- A kivetítő működése közben ne nézzen közvetlenül a lencsébe. Az erős fény szemsérülést okozhat.
- A lámpa cseréjekor hagyja lehűlni a készüléket. Kövesse a következő oldalakon lévő utasításokat: *[39](#page-38-1)-[40](#page-39-0)*.
- A kivetítő saját maga érzékeli a lámpa élettartamát. Ne feledje kicserélni a lámpát, ha figyelmeztető üzenetek jelennek meg.
- A lámpamodul kicserélése után a képernyőn megjelenő "Lamp Reset (Lámpa nullázása)" menü "Lamp Settings (Lámpa-beállítás)" funkció segítségével állítsa vissza a lámpa számlálóját.
- A kivetítő kikapcsolásakor hagyja, hogy a kivetítő befejezze hűtési ciklusát, mielőtt áramtalanítaná a készüléket. A kivetítő lehűléséhez 90 másodperc szükséges.
- Amikor a lámpa közeledik élettartama végéhez, megjelenik a "Lamp life exceeded. (A lámpa meghaladta hasznos élettartamát.)" üzenet a képernyőn. Vegye fel a kapcsolatot a helyi viszonteladóval vagy szakszervizzel, hogy minél előbb kicserélhesse a lámpát.
- A termék tisztítása előtt mindig kapcsolja a készüléket ki és húzza ki a tápkábelt a hálózati csatlakozóból.
- Enyhe tisztítószerrel megnedvesített, puha kendőt használjon a kijelző burkolatának tisztításához. Ne használjon súrolószert, viaszt vagy oldószert a készülék tisztításához.
- Amennyiben a terméket előreláthatólag hosszabb ideig nem fogja használni, húzza ki a váltóáramú (AC) csatlakozóaljzatból.

**Megjegyzés:** *Miután a lámpa elérte hasznos élettartamának végét, a kivetítő addig nem kapcsolódik be, amíg ki nem cserélik a lámpamodult. A lámpa cseréjéhez kövesse a "Lámpa cseréje" című rész alatt található eljárásokat a következő oldalakon: [39-](#page-38-1)[40](#page-39-0).*

- *Ne telepítse a kivetítőt rezgésnek vagy ütődésnek kitett helyen.*
- *Ne érintse meg az objektívet puszta kézzel.*
- *Vegye ki a távvezérlőből az eleme(ke)t, mielőtt eltárolná a készüléket. Ha az eleme(ke)t sokáig a távvezérlőben hagyják, szivároghat(nak).*
- *Ne használja vagy tárolja a kivetítőt olyan helyen, ahol a cigarettafüst és a belőle származó olaj jelen lehet, mert ezek károsan befolyásolhatják a kivetítő teljesítményét.*
- *Kérjük, tartsa be a kivetítő helyes szerelési irányát, mivel a nem szabványos telepítés befolyásolhatja a kivetítő teljesítményét.*
- *Használjon hosszabbítót és/vagy túlfeszültség-védelmet. Mivel az áramkimardások és feszültségesések TÖNKRETEHETIK az eszközöket*.

### **A lencse tisztítása**

- A lencse tisztítása előtt feltétlenül kapcsolja le a kivetítőt, húzza ki a tápkábelt és hagyja teljesen lehűlni.
- A port sűrített levegős palackkal távolítsa el.
- Kereskedelmi forgalomban kapható lencsetisztító kendővel óvatosan törölje le a lencsét. Ne érintse meg az objektívet az ujjával.
- A lencse tisztításához ne használjon lúgos/savas tisztítószert, vagy illékony oldószert, mint például alkoholt. Ha a lencsét a tisztítás károsítja, az ilyen kárra nem terjed ki a garancia.

<span id="page-5-0"></span>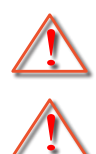

Figyelmeztetés: Ne használjon gyúlékony gázt tartalmazó permetet a lencsére került por és szennyeződés eltávolításához. Ez tűzveszélyes a készülék belsejében felgyülemlett hő miatt.

Figyelmeztetés: Ne tisztítsa a lencsét, amikor a kivetítő éppen bemelegedés alatt van, mivel ettől a lencse felületén lévő felületi bevonat leválhat.

Figyelmeztetés: Ne törölje le vagy ütögesse a lencsét kemény tárggyal.

## **3D-re vonatkozó biztonsági információ**

Kérjük, kövesse a jelen felhasználói kézikönyvben javasolt figyelmeztetéseket és óvintézkedéseket, mielőtt Ön vagy gyermeke használná a 3D funkciót.

#### **Figyelmeztetés**

Gyermekeknél és tinédzsereknél inkább okoz egészségügyi gondokat a 3D, ezért rájuk közben gondosan figyelni kell.

### **Fényérzékenységi rohamra és egyéb egészségügyi kockázatokra vonatkozó figyelmeztetés**

- Egyesek epilepsziás rohamot kaphatnak a kivetítő és a videojátékok villogó képeinek, fényeinek hatására. Amennyiben epilepszia vagy szélütés betegségtől szenved vagy a családban volt ilyen előzmény, akkor a 3D funkció használata előtt kérje ki szakorvosa tanácsát.
- Előfordulhat, hogy azok, akik saját magukon vagy családjukban eddig nem tapasztaltak epilepsziás vagy szélütés jeleit, eddig nem diagnosztizált betegséget hordozhatnak magukban, ami fényérzékenységi epilepsziás rohamot válthat ki.
- A terhes nők, az idősek, a súlyos betegségtől vagy alváshiánytól szenvedők, illetve az alkohol hatása alatt lévők kerüljék a készülék 3D funkciójának használatát.
- Ha az alábbi tüneteket tapasztalja, azonnal hagyja abba a 3D képek nézését és forduljon szakorvoshoz: (1) látászavar; (2) émelygés; (3) szédülés; (4) akaratlan mozgás, mint pl. szem- vagy izomrángás; (5) zavartság; (6) hányinger; (7) eszméletvesztés; (8) rángás; (9) görcsölés; és/vagy (10) dezorientáció. A gyermekek és tinédzserek hajlamosabbak lehetnek e tünetekre, mint a felnőttek. A szülőknek tanácsos figyelemmel kísérniük gyermekeiket és megkérdezni, hogy tapasztalják-e a fenti tüneteket.
- A 3D kép nézése okozhat tengeri betegséget, észlelési zavarokat, dezorientációt, szemmegerőltetést és egyensúlyzavarokat. Javasoljuk, hogy gyakori szünetekkel csökkentse a bekövetkezés esélyét. Ha a szeme elfáradt vagy kiszáradt, vagy ha a fenti tünetek bármelyikét tapasztalja, azonnal hagyja abba az eszköz használatát és a tünetek megszűnése után legalább harminc percig még ne folytassa a használatát.
- Ha a 3D vetítést igen kis távolságról nézi huzamosabb ideig, látászavart okozhat. Az ideális nézési távolság a vetítővászon magasságának legalább háromszorosa. Tanácsos a vetítővászonnal egy szintben nézni a vetített képet.
- A 3D szemüveg hosszabb idejű használatakor fejfájás vagy kifáradás jelentkezhet. Ha fejfájást, fáradtságot vagy szédülést tapasztal, hagyja abba a 3D nézését és pihenjen.
- Ne használja a 3D szemüveget más célra, csak a 3D vetítés nézésére.
- A 3D szemüveg rendeltetésétől eltérő célból történő viselése (pl. szemüveg, napszemüveg, védőszemüveg stb.) fizikailag ártalmas lehet, gyengítheti a látást.
- A 3D-ben való megtekintés egyes nézőknél dezorientációt okozhat. Ennek megfelelően NE helyezze a 3D KIVETÍTŐT nyitott lépcsőház, kábel, erkély vagy egyéb tárgy közelébe, ahol fennáll a megbotlás, beleütközés, leverés, eltörés vagy átesés veszélye.

## **Szerzői jog**

A kiadvány – beleértve az öszes benne lévő fényképet, ábrát és szoftvert – a nemzetközi szerzői jogi törvények védelme alatt áll és minden jog fenntartva. Ezen kiadványt – beleértve a benne lévő anyagot is – az eredeti szerző írásbeli engedélye nélküli tilos bármilyen módon vagy formában másolni.

© Szerzői jog 2022

## <span id="page-6-0"></span>**Felelősséget kizáró nyilatkozat**

A dokumentumban szereplő információk előzetes értesítés nélkül megváltoztathatók. A cég nem nyilatkozik sem nyíltan, sem burkoltan a kiadvány tartalmáról, és nem is ad rá garanciát, továbbá kifejezetten visszautasítja, hogy meghatározott célra való alkalmasságra vagy eladhatóságra vonatkozó garanciát nyújtana. A gyártó továbbá fenntartja a jogot a kiadvány átdolgozására, módosítására, illetve korszerűsítésére bármikor, anélkül, hogy köteles lenne az átdolgozásról vagy a változtatásról bárkit külön értesítenie.

## **Védjegyek**

A Kensington az ACCO Brand Corporation USA-ban bejegyzett védjegye más országokban és egyéb országokban bejegyzések, illetve folyamatban lévő bejegyzési kérelmek léteznek.

A HDMI név, a HDMI embléma és a High-Definition Multimedia Interface a HDMI Licensing LLC. védjegye vagy bejegyzett védjegye az Amerikai Egyesült Államokban és más országokban.

A DLP®, a DLP Link és a DLP embléma a Texas Instruments bejegyzett védjegye, a BrilliantColor™ pedig a Texas Instruments védjegye.

Minden, a jelen kézikönyvben említett terméknevek az adott jogbirtokos tulajdonában vannak és elismertek.

## **FCC**

Ezt az eszközt megvizsgálták és megállapították, hogy teljesíti a B osztályú digitális eszközökre vonatkozó határértékeket az FCC Szabályzat 15. fejezete szerint. E határértékek úgy vannak tervezve, hogy lakásban történő telepítés esetén megfelelő védelmet nyújtsanak a káros interferencia ellen. Ez a készülék rádiófrekvenciás energiát kelt, használ és sugározhat, és ha nem a használati utasításnak megfelelően helyezték üzembe és használják, károsan zavarhatja a rádiótávközlést.

Garantálni azonban nem lehet, hogy egy adott helyzetben zavarás ne lépjen fel. Ha a berendezés káros interferenciát okoz a rádió- vagy televízióvételben, amely a készülék ki- és bekapcsolásával határozható meg, akkor a felhasználó kötelessége, hogy megkísérelje az interferencia kiküszöbölését az alábbi lehetőségek közül egy vagy több alkalmazásával:

- Irányítsa másfelé vagy helyezze át a vevőantennát.
- Növelje a távolságot az eszköz és a vevőkészülék között.
- Az eszközt más áramkörhöz kapcsolódó fali dugaszolóaljzatba csatlakoztassa, mint amelyhez a vevőkészülék csatlakozik.
- Kérjen segítséget kereskedőjétől vagy gyakorlott rádió/televízió szakembertől.

## **Megjegyzés: Árnyékolt kábelek**

Minden más számítástechnikai eszközhöz való csatlakoztatás árnyékolt kábelekkel történik az FCC előírásoknak való megfelelés érdekében.

#### **Vigyázat**

A gyártó által nem engedélyezett változtatások vagy módosítások miatt a felhasználó elveszítheti a Federal Communications Commission (Szövetségi Távközlési Bizottság) által biztosított jogát, hogy ezt a kivetítőt működtesse.

#### **Üzemi feltételek**

Ez a berendezés megfelel az FCC-szabályzat 15. részében foglaltaknak. A működtetésnek az alábbi két feltétele van:

- 1. A készülék nem okozhat káros zavart, és
- 2. A készüléknek minden zavart fogadnia kell, beleértve a nem kívánatos működést okozó zavarokat is.

#### **Megjegyzés: Kanadai felhasználók**

Ez a B osztályú digitális készülék megfelel a kanadai ICES-003 szabványnak.

<span id="page-7-0"></span>Remarque à l'intention des utilisateurs canadiens

Cet appareil numerique de la classe B est conforme a la norme NMB-003 du Canada.

### **Megfelelőségi nyilatkozat EU-országok számára**

- EMC irányelv 2014/30/EK (módosításokkal együtt)
- 2014/35/EK kisfeszültségű készülékekre vonatkozó irányelv
- RED 2014/53/EU (ha a termék RF funkcióval rendelkezik)

### **WEEE**

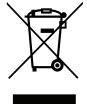

#### **Utasítások az eszköz megfelelő selejtezését illetően**

Selejtezés esetén ne dobja szemétbe ezt az elektronikus eszközt. A minimális szennyezés és a környezet lehető legnagyobb mértékű védelme érdekében dolgozza fel újra.

## <span id="page-8-0"></span>**A csomag bemutatása**

Óvatosan bontsa ki a csomagot és ellenőrizze, hogy tartalmaz-e mindent az alább megadott szabványos kiegészítők közül. Típustól, műszaki adatoktól, illetve a vásárlás térségétől függően előfordulhat, hogy bizonyos opcionális kiegészítők nem érhetők el. Kérjük, egyeztessen a vásárlás helyével. Egyes kiegészítők térségenként eltérhetnek.

A garanciajegy csak egyes területeken képezi a csomag részét. Bővebb felvilágosítást a forgalmazótól kaphat.

## **Normál tartozékok**

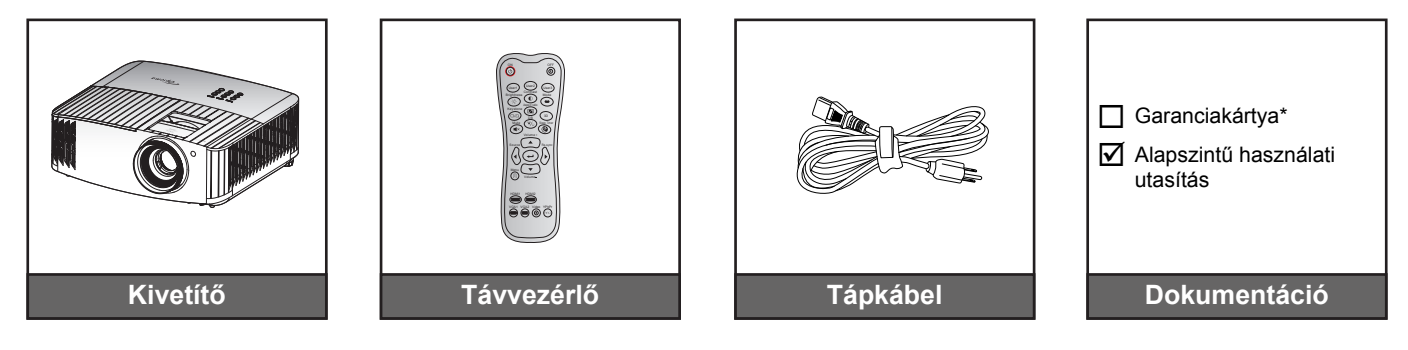

#### **Megjegyzés:**

- *A tényleges távvezérlő a forgalmazás térségétől függően eltérő lehet.*
- *A távezérlőt elemekkel együtt szállítjuk*.
- *\* A garanciális információkért látogasson el a <https://www.optoma.com/support/download> webhelyre.*

### **Opcionális kiegészítők**

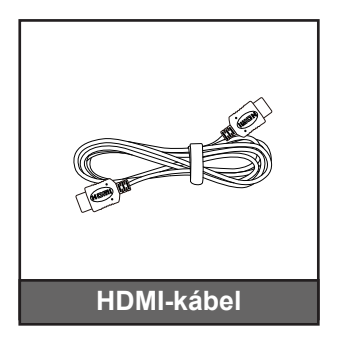

**Megjegyzés:** *Az opcionális kiegészítők típustól, műszaki adatoktól és térségtől függően eltérők lehetnek.*

## <span id="page-9-0"></span>**A termék áttekintése**

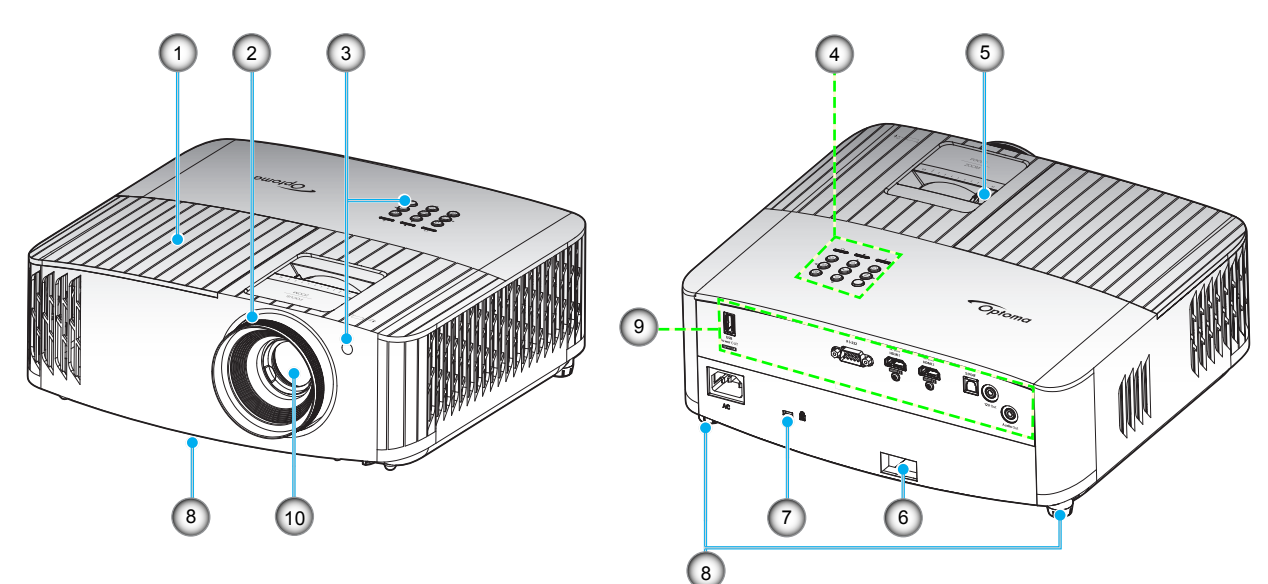

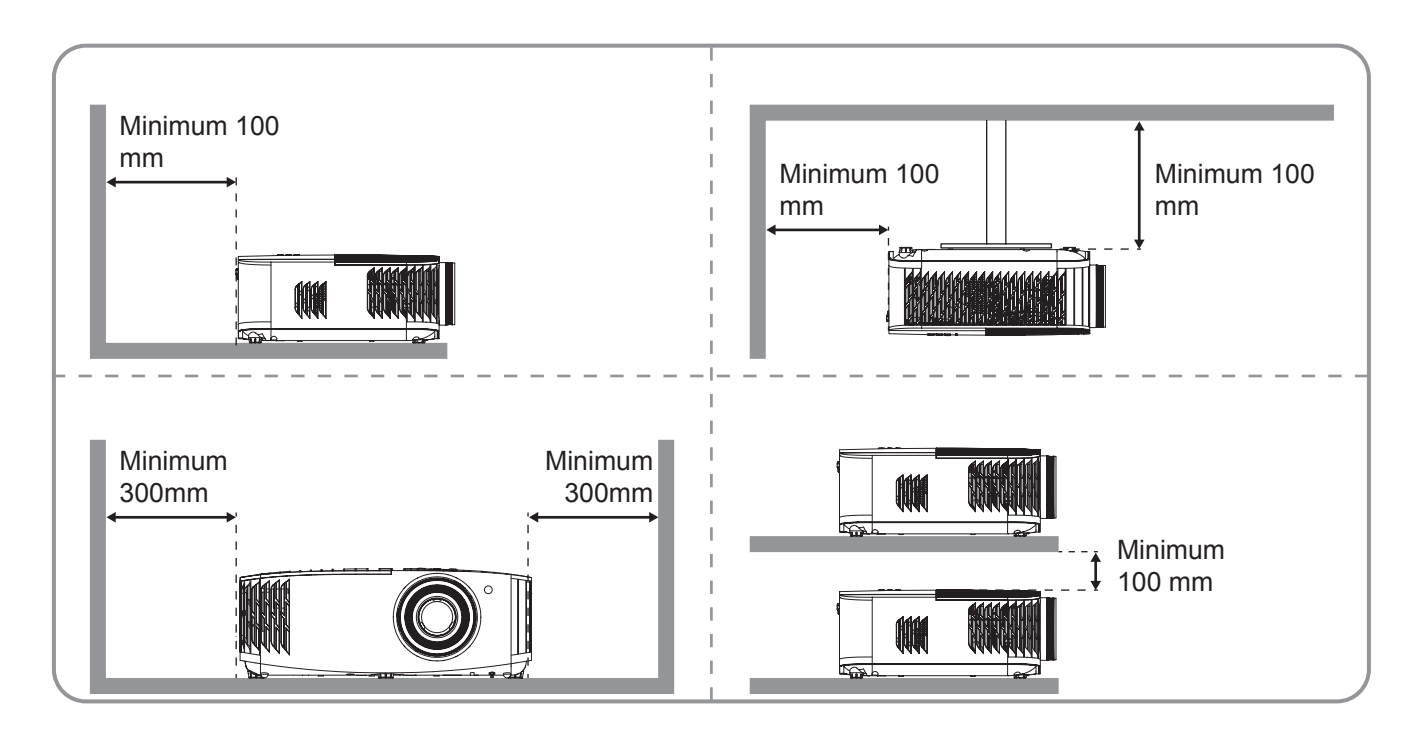

#### **Megjegyzés:**

- *Ne zárja el a kivetítő légbeszívó és légkifúvó szellőzőnyílásait*.
	- *Ha a kivetítőt zárt térben használja, hagyjon legalább 30 cm szabad helyet a légbeszívó és légkifúvó szellőzőnyílások körül.*

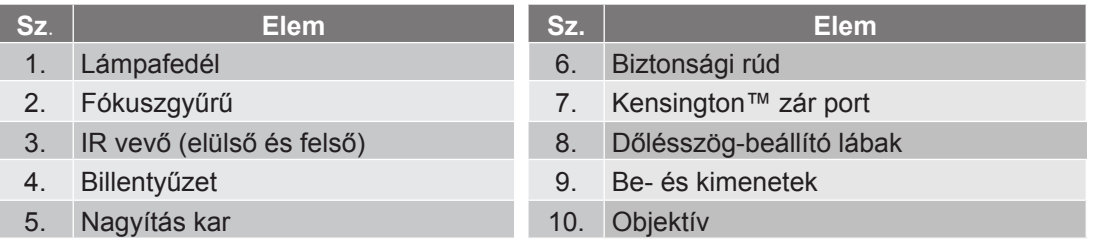

## <span id="page-10-0"></span>**Csatlakozások**

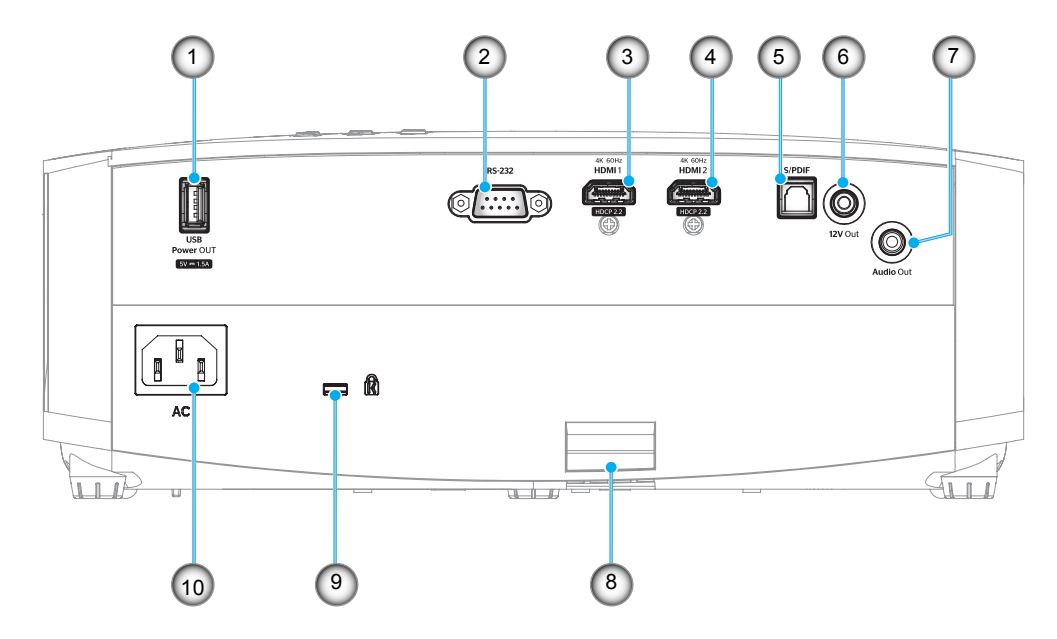

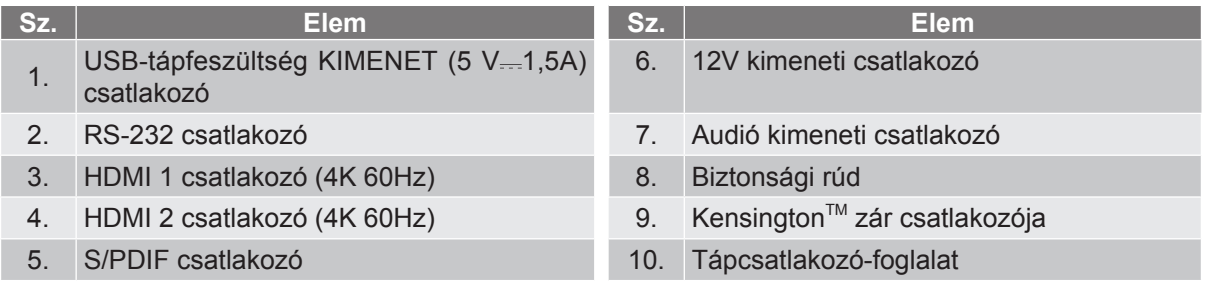

## <span id="page-11-0"></span>**Billentyűzet**

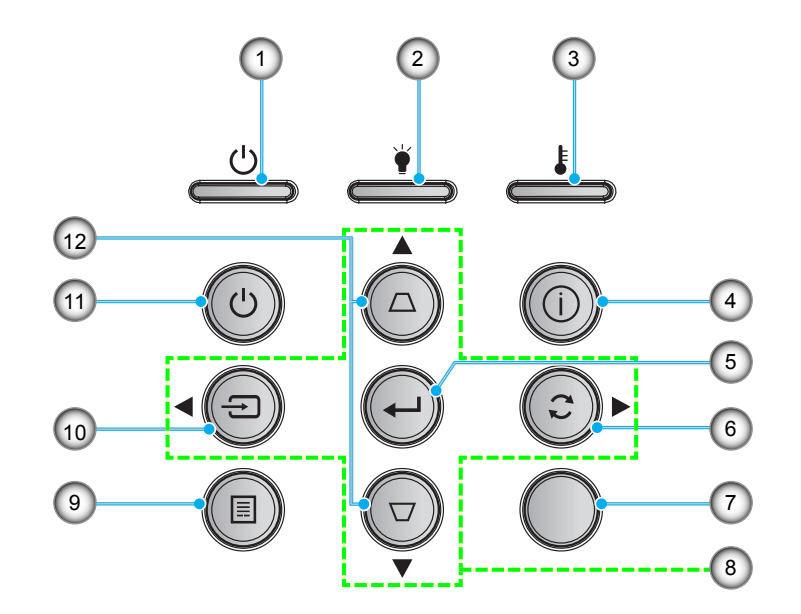

- 1. Bekapcsolás/Készenlét LED
- 2. Lámpa LED
- 3. Hőmérsékletjelző LED
- 4. Információ
- 5. Enter
- 6. Újraszinkr.

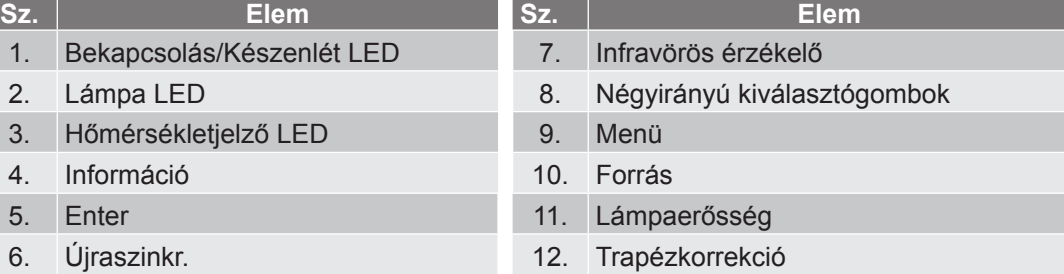

## <span id="page-12-0"></span>**Távvezérlő**

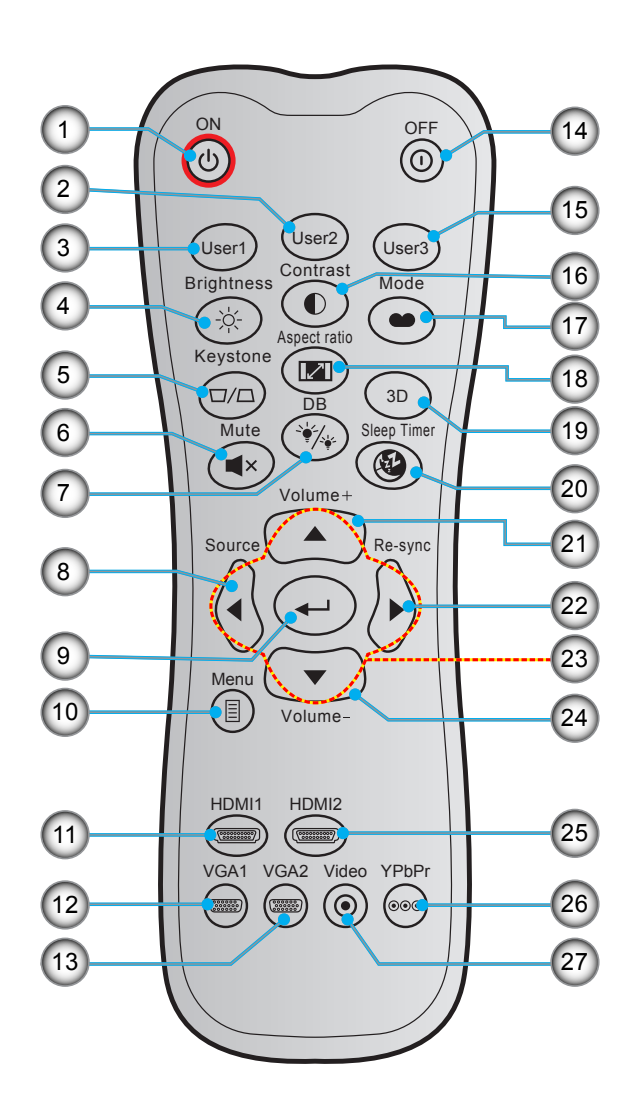

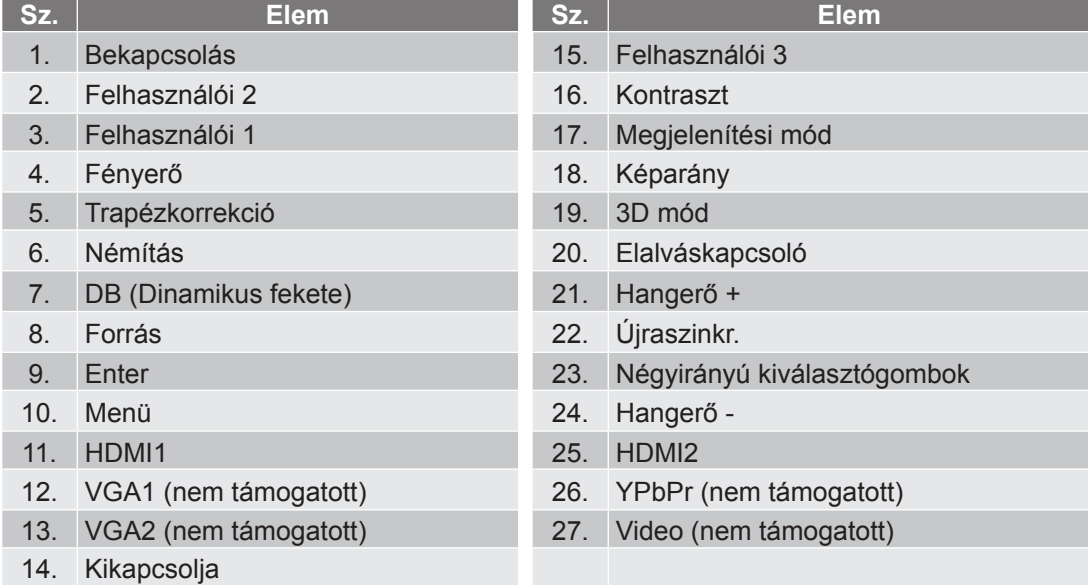

**Megjegyzés:** *Lehetnek gombok, amelyek egyes modelleknél nem működnek.*

## <span id="page-13-0"></span>**A kivetítő telepítése**

A kivetítő számára négy lehetséges felállítási helyzet jöhet szóba.

A felállítási hely kiválasztása függ a helyiség alaprajzától és a személyes ízléstől. Vegye figyelembe a vetítővászon méretét és helyzetét, a megfelelő hálózati aljzat helyét, valamint a kivetítő és a többi berendezés elhelyezkedését és a közöttük lévő távolságot.

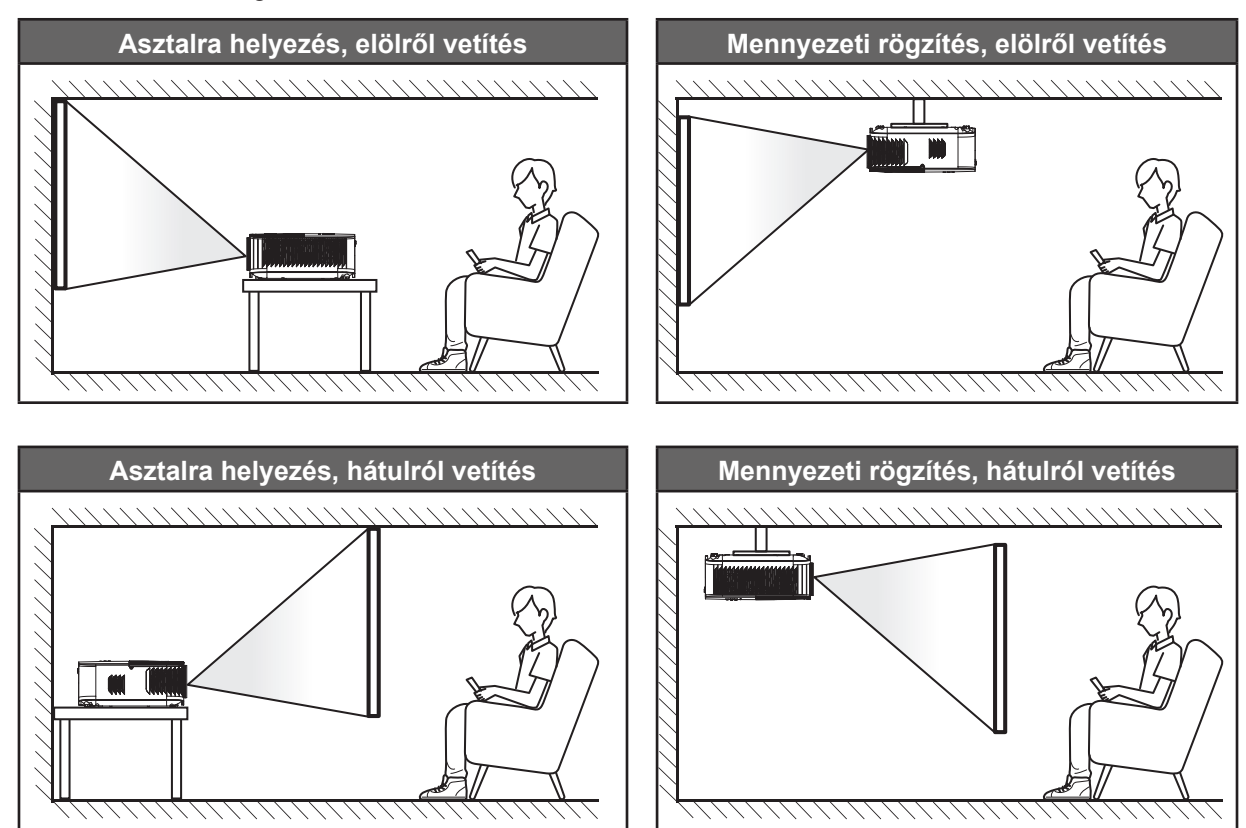

A kivetítőt vízszintes helyzetben kell a felületre helyezni és 90 fokban / merőlegesen helyezkedjen el a vászonhoz viszonyítva.

- A kivetítő helyének meghatározása adott vászonmérethez, lásd a távolságokat tartalmazó táblázatot a következő oldalon: *[45](#page-44-1)*.
- A vetítővászon méretének meghatározása adott távolsághoz; lásd a távolságokat tartalmazó táblázatot a *[45](#page-44-1)*. oldalon.

**Megjegyzés:** *A kivetítőnek a vetítővászontól történő távolításakor a vetített kép mérete növekszik, miközben a függőleges eltolás maga is arányosan növekszik.*

#### **FONTOS!**

*Ne működtesse a kivetítőt az asztali vagy mennyezeti telepítési iránytól eltérő tájolásban. A kivetítőt vízszintesen kell elhelyezni, nem előre/hátra, illetve balra/jobbra döntve. Bármilyen egyéb tájolás esetén érvénytelenné válik a garancia, és a kivetítő-izzó, valamint maga a kivetítő élettartama is megrövidülhet. Nem szabványos telepítés esetén vegye fel a kapcsolatot az Optoma céggel tanácsokért.*

## <span id="page-14-0"></span>**Jelforrások csatlakoztatása a kivetítőhöz**

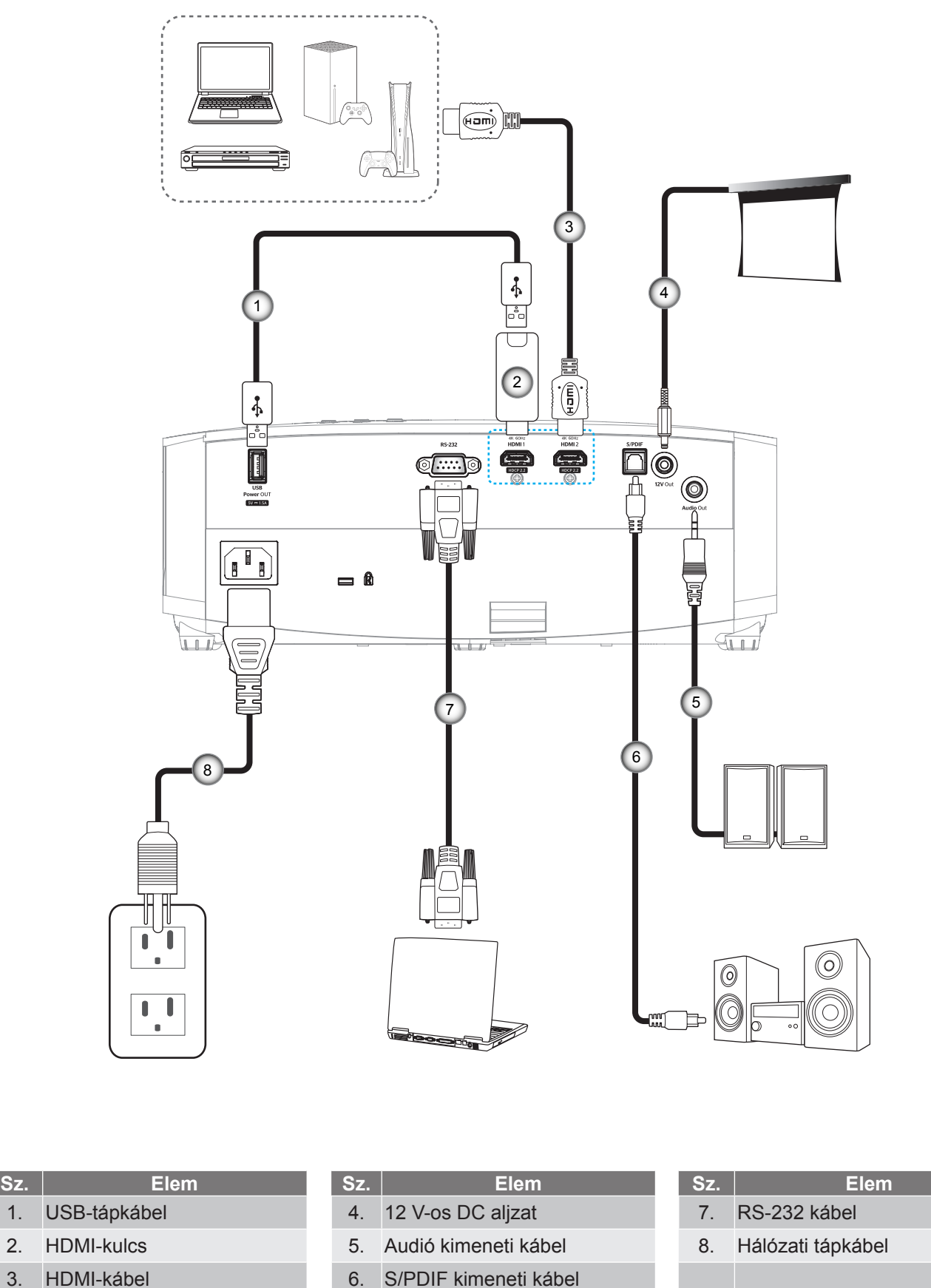

**Megjegyzés:** *A legjobb képminőség biztosítása és a csatlakozási hibák elkerülése érdekében nagy sebességű vagy prémium minősítésű, max. 5 méteres HDMI kábel használatát javasoljuk.*

## <span id="page-15-0"></span>**A kivetített kép beállítása**

## **Képmagasság**

A kivetítő állítható lábakkal van felszerelve a kivetített kép helyzetének beállításához.

- 1. Keresse meg azt az állítható lábat a kivetítő alján, amelyen állítani szeretne.
- 2. Forgassa el az állítható lábat az óramutató járásával megegyező/ellentétes irányba a kivetítő emeléséhez, illetve lejjebb eresztéséhez.

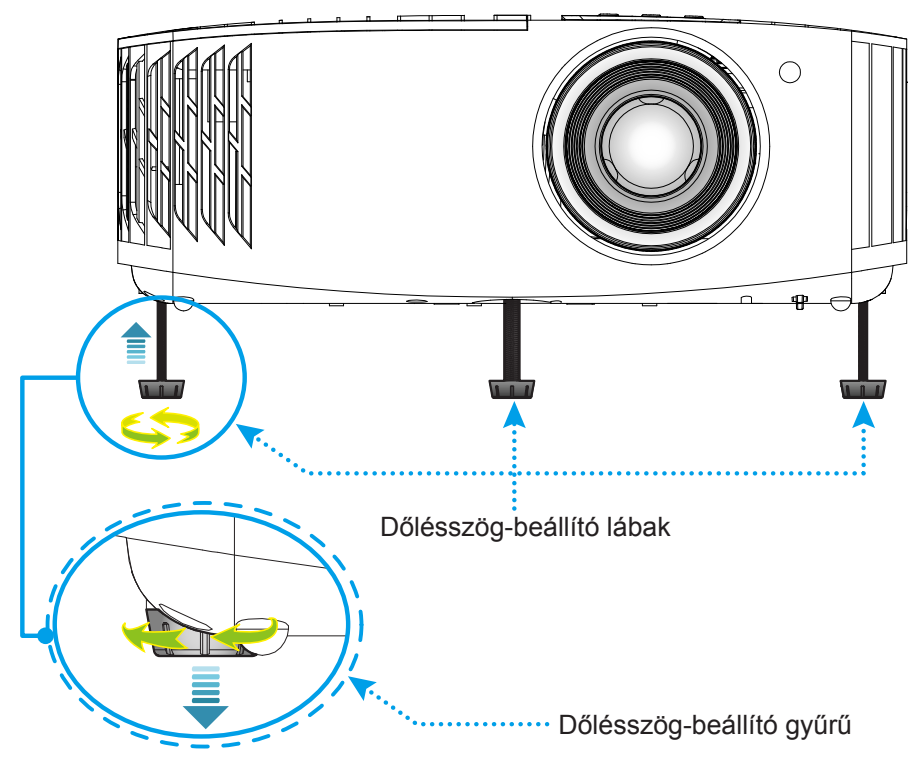

## **Nagyítás és fókusz**

A képméret állításához forgassa a nagyításkart az óramutató járásával megegyező vagy ellentétes irányba a vetített kép méretének növeléséhez, illetve csökkentéséhez.

<span id="page-15-1"></span>Az élesség beállítása érdekében forgassa el a fókuszgyűrűt az óramutató járásával megegyező vagy ellentétes irányba, amíg a kép ki nem tisztul.

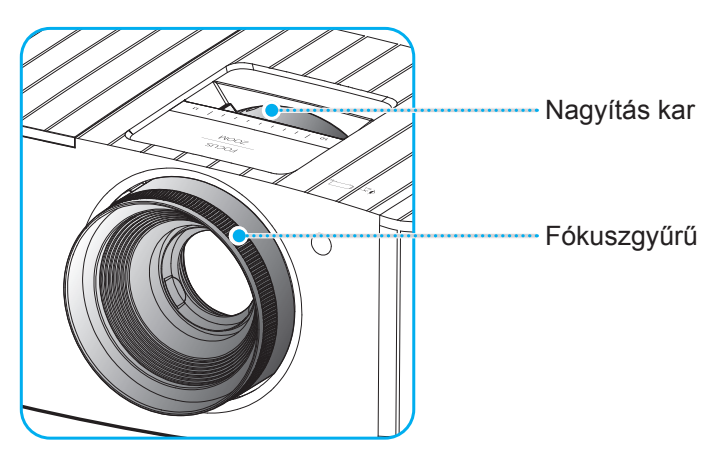

**Megjegyzés:** *A kivetítő élessége 1,2 m és 9,9 m közötti tartományban állítható.*

## <span id="page-16-0"></span>**A távvezérlő üzembe helyezése**

### **Elemek behelyezése / cseréje**

A távvezérlőhöz két darab AAA méretű elem jár.

- 1. Vegye le az elemkamra fedelét a távvezérlő hátuljáról.
- 2. Helyezze be az AAA elemeket az elemkamrába az ábrán látható módon.
- 3. Helyezze vissza a hátlapot a távvezérlőre.

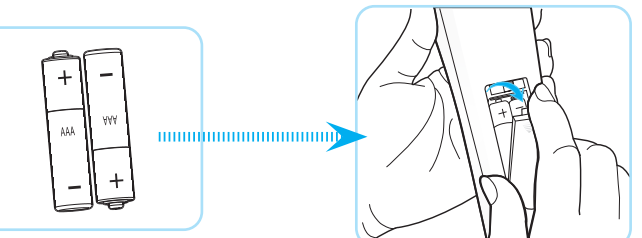

**Megjegyzés:** *A régi elemet csak megegyező típusú (vagy azzal egyenértékű) elemre cserélje ki.*

### *VIGYÁZAT*

A nem megfelelő elemek használata vegyi szivárgást vagy robbanást okozhat. Ügyeljen az alábbiak betartására:

- Ne keverje az eltérő típusú elemeket. A különböző típusú elemek különböző jellemzőkkel bírnak.
- Ne használjon régi és új elemeket egyszerre. Az új és régi elemek keverése megrövidíti az új elemek élettartamát, illetve a régi elemek vegyi szivárgását okozhatja.
- Azonnal vegye ki a kimerült elemeket. Az elemekből szivárgó vegyi anyag a bőrrel érintkezve irritációt okozhat. Ha vegyi szivárgást észlel, alaposan törölje le egy kendővel.
- A termékhez mellékelt elemek élettartama rövidebb lehet a tárolási körülmények miatt.
- Amennyiben a távvezérlőt hosszabb ideig nem tervezi használni, úgy az elemeket feltétlenül vegye ki.
- Az elhasznált elemektől saját térsége vagy országa szabályozásának megfelelően szabaduljon meg.

## **Hatósugár**

Az infravörös (IR) távérzékelő a kivetítő tetején található. A távvezérlőt a helyes működéséhez a kivetítő infravörös távérzékelőjéhez képest a merőlegestől 30° fokon belüli szögben tartsa. A távvezérlőnek az érzékelőtől mért távolsága nem lehet több, mint 7 méter.

**Megjegyzés:** *Ha a távvezérlőt közvetlenül (0 fokos szögben) az infravörös érzékelőre irányítja, a távvezérlőnek az érzékelőtől mért távolsága nem lehet több, mint 10 méter.*

- Ügyelni kell, hogy a távvezérlő és az infravörös érzékelő között ne legyen olyan akadály, amely elzárná az infravörös sugár útját.
- Győződjön meg arról, hogy a távvezérlő IR-jeladójára nem esik közvetlen napfény vagy fénycsőfény.
- A távvezérlőt tartsa több mint 2 méter távolságra a féncsővilágítástól, mert ellenkező esetben a távvezérlő hibásan működhet.
- Ha a távvezérlő túl közel van az inverter típusú fénycsővilágításhoz, időről időre hatástalanná válhat.
- Ha a távvezérlő és a kivetítő rendkívül közel vannak egymáshoz, a távvezérlő hatástalanná válhat.
- Ha a vászonra irányítja a távvezérlőt, a tényleges távolság kevesebb mint 7 méter a távvezérlő és a vászon között, és az IR-sugár visszaverődik a kivetítőre. A tényleges hatósugár azonban vetítővászontól függően eltérhet.

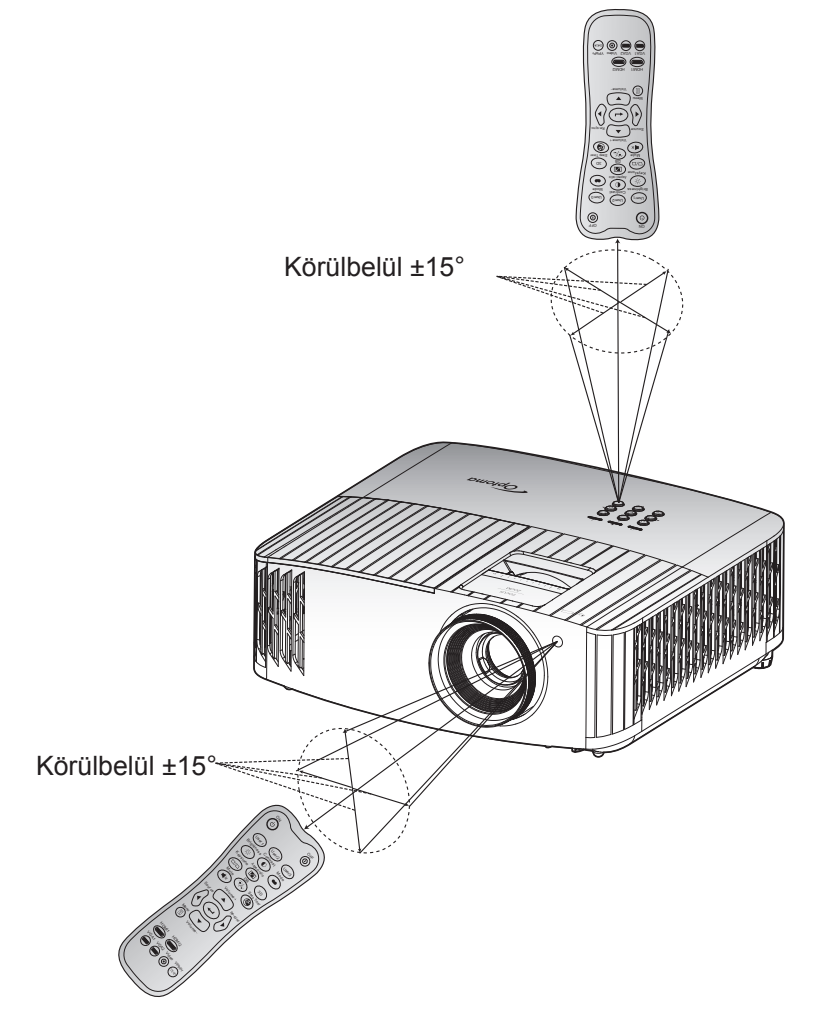

## <span id="page-18-0"></span>**A kivetítő be- és kikapcsolása**

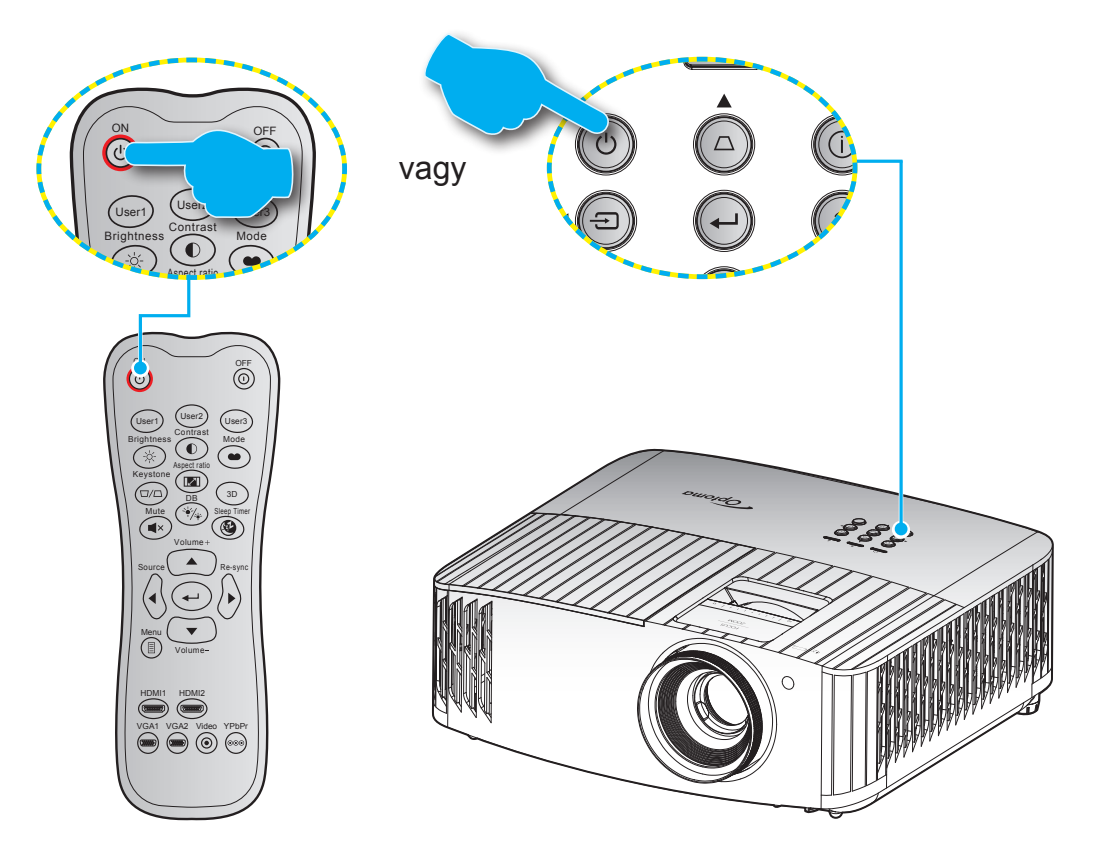

## **Tápfeszültség be**

- 1. Szorosan csatlakoztassa a tápkábelt és a jelkábelt. Az On/Standby LED vörös fényre vált, ha csatlakoztatják.
- 2. Kapcsolja be a kivetítőt a készülék billentyűzetén vagy a távvezérlőn lévő " $\bigcup$ " gomb megnyomásával.
- 3. A kezdőképernyő körülbelül 10 másodperc elteltével megjelenik a képernyőn, és a bekapcsolt/ készenléti állapotot jelző LED kék színnel villog.

**Megjegyzés:** *Amikor először bekapcsolja a kivetítőt, a készülék megkéri, hogy válassza ki a kívánt nyelvet és vetítési irányt, illetve adja meg az egyéb beállításokat.*

## <span id="page-19-0"></span>**Kikapcsolás**

- 1. Kapcsolia ki a kivetítőt a készülék billentvűzetén lévő "(<sup>l</sup>)" gomb vagy a távvezérlőn lévő "<sup>(r</sup>)" gomb megnyomásával.
- 2. A következő üzenet jelenik meg:

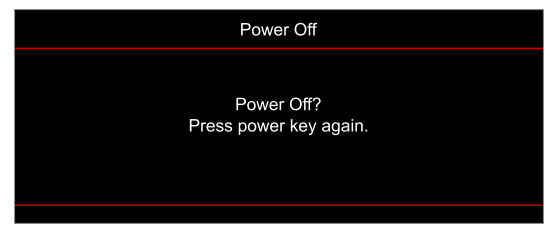

- 3. Nyomja meg ismét a " $\bigcup$ "/" $\bigodot$ " gombot a megerősítéshez. Ellenkező esetben az üzenet 15 másodperc múlva eltűnik. Amikor másodszorra megnyomja a " $\langle v \rangle$ "/ $\langle \Omega$ " gombot, a kivetítő kikapcsol.
- 4. A hűtőventilátorok körülbelül 10 másodpercig tovább működnek a hűtési ciklus befejezéséig, és a Be/Készenlét LED kék fénnyel villog. Amikor a Be/Készenlét LED folyamatos vörös színűre változik, a kivetítő készenléti üzemmódba lépett. Ha a kivetítőt újra be kívánja kapcsolni, várnia kell, amíga hűtési ciklus befejeződik és a kivetítő készenléti állapotba lép. Miután a kivetítő készenléti üzemmódra váltott, nyomja meg újra a " $\bigcup$ " gombot a kivetítő bekapcsolásához.
- 5. Húzza ki a kivetítő tápkábelét az elektromos csatlakozóaljzatból és a kivetítőből.

**Megjegyzés:** *A kikapcsolási eljárást követően nem ajánlott azonnal újra bekapcsolni a kivetítőt.*

## **Bemeneti jelforrás választása**

Kapcsolja be a vásznon megjelenítendő jelforrást, pl. számítógép, notebook számítógép, videolejátszó stb. A kivetítő automatikusan érzékeli a forrást. Ha egyszerre több jelforrást csatlakoztat, nyomja meg a készülék billentyűzetén lévő "<del>①</del>" gombot vagy a távvezérlőn lévő **Source** (Forrás) gombot a kívánt bemenet kiválasztásához. iítógép, Brightness User3

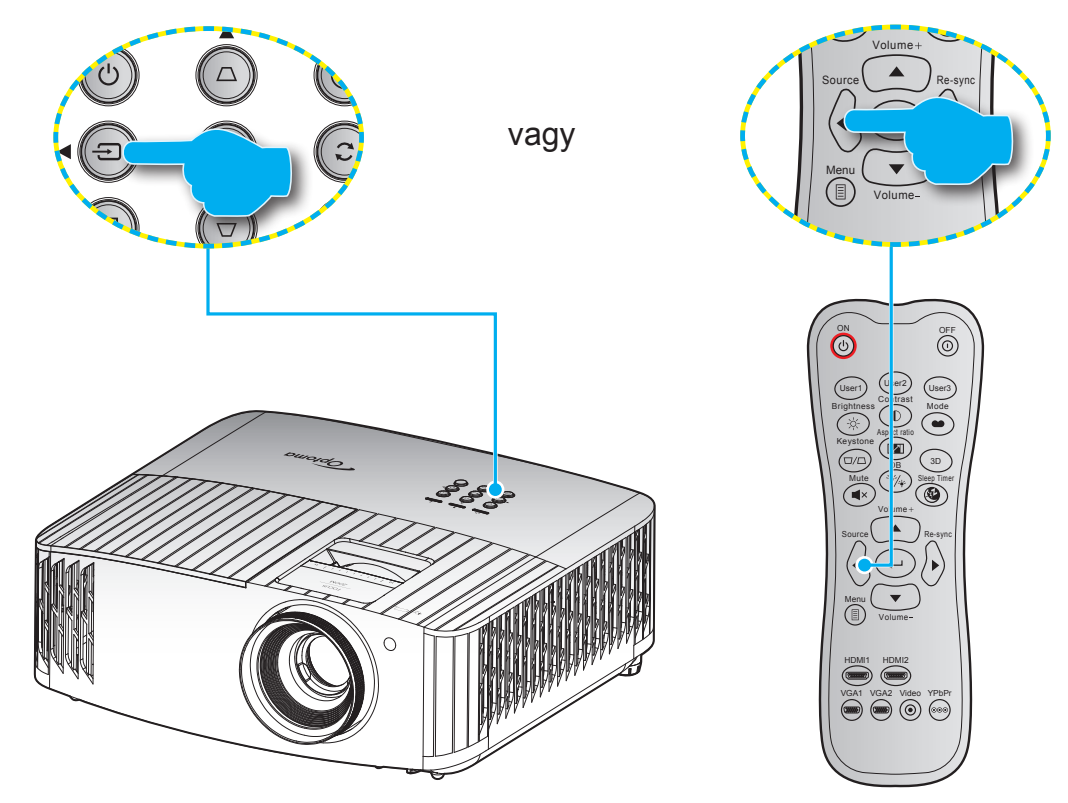

## <span id="page-20-0"></span>**Navigálás a menüben és jellemzők**

A kivetítő több nyelven is elérhető, képen megjelenő beállító menüje segítségével beállíthatja a képet és megváltoztathatja a beállításokat. A kivetítő automatikusan érzékeli a forrást.

- 1. Az OSD-menü megnyitásához nyomja meg a gombot a távvezérlőn vagy a kivetítő billentyűzetén.
- 2. Az OSD menü megjelenésekor a ▲▼ gombok segítségével választhata főmenü pontjai közül. Egy adott oldal menütételének kiválasztása közben nyomja meg a < gombot a távvezérlőn vagy a kivetítő billentyűzetén az almenübe történő belépéshez.
- 3. A  $\blacktriangle \blacktriangledown$  gombok segítségével válassza ki a kívánt elemet az almenüben, majd nyomja meg a  $\blacktriangle \blacktriangle$ gombot a további beállítások megtekintéséhez. A beállításokat a  $\blacktriangleleft\blacktriangleright$  gombok megnyomásával szabályozhatja.
- 4. Az almenü többi beállítását a fentiek szerint módosíthatja.
- 5. Nyomja meg a  $\leftarrow$  gombot a megerősítéshez és a főmenübe való visszatéréshez.
- 6. A kilépéshez nyomja meg ismét a  $\equiv$  gombot. Az OSD menü bezáródik, és a kivetítő automatikusan menti az új beállításokat.

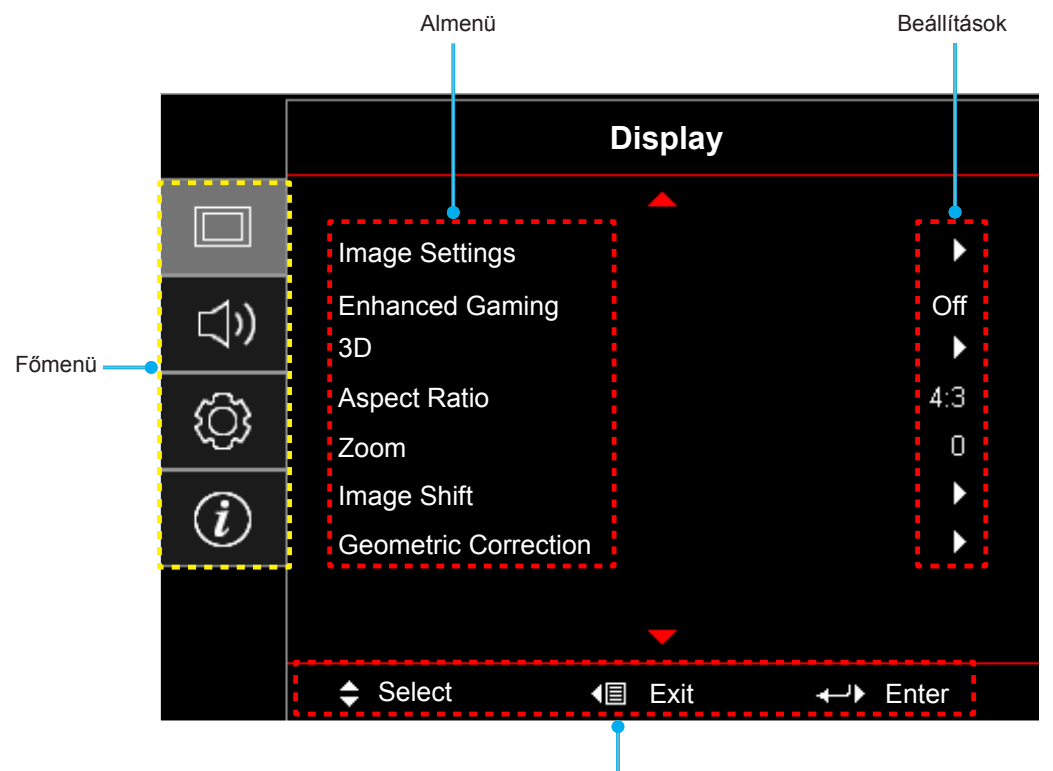

Navigálási útmutató

## <span id="page-21-0"></span>**OSD menüszerkezet**

#### **Megjegyzés:**

- *A funkciók típustól és térségtől függően eltérhetnek.*
- *A funkciók a térméktől függően eltérnek, a módosítások közzététele megtörténik.*

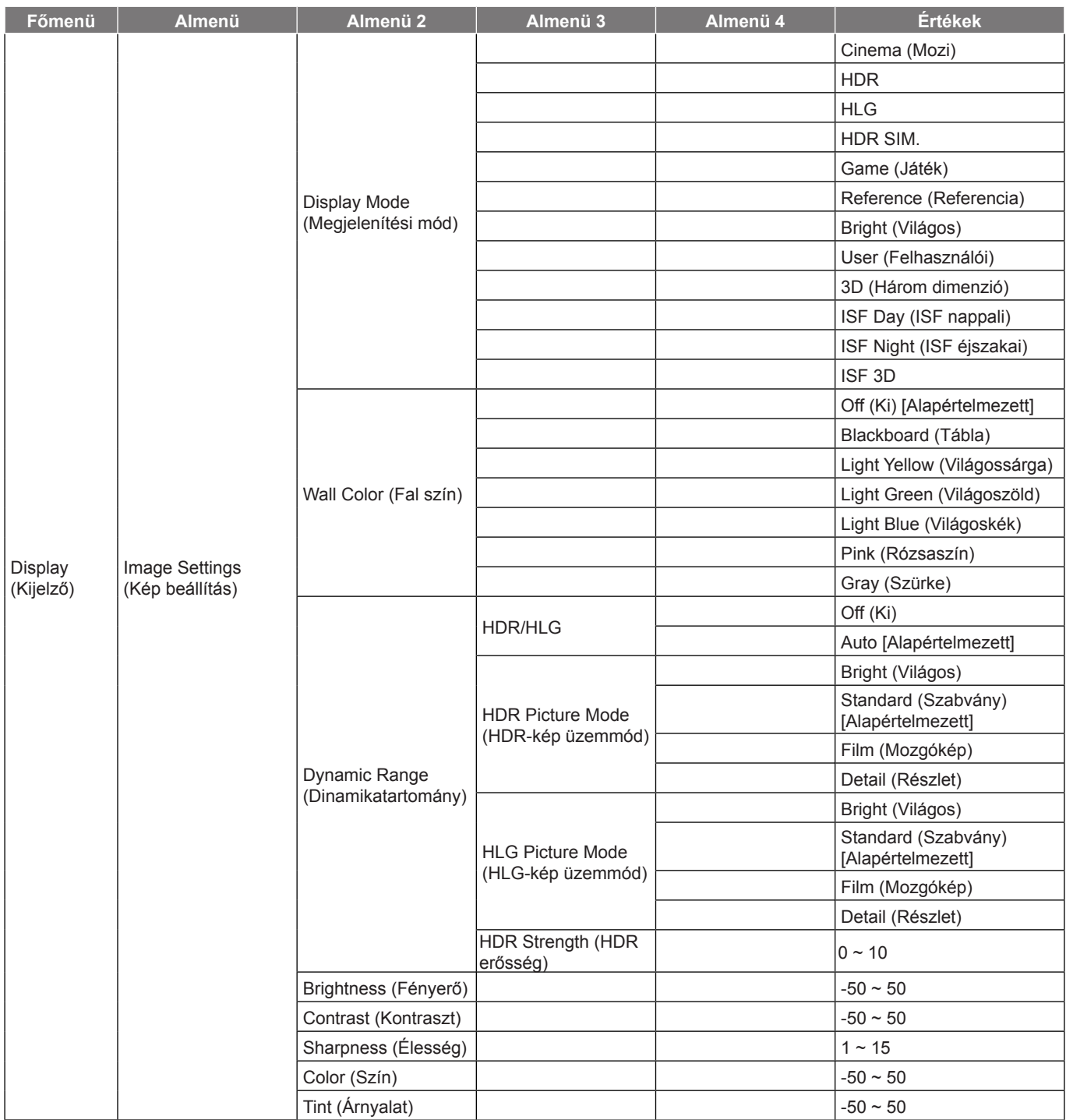

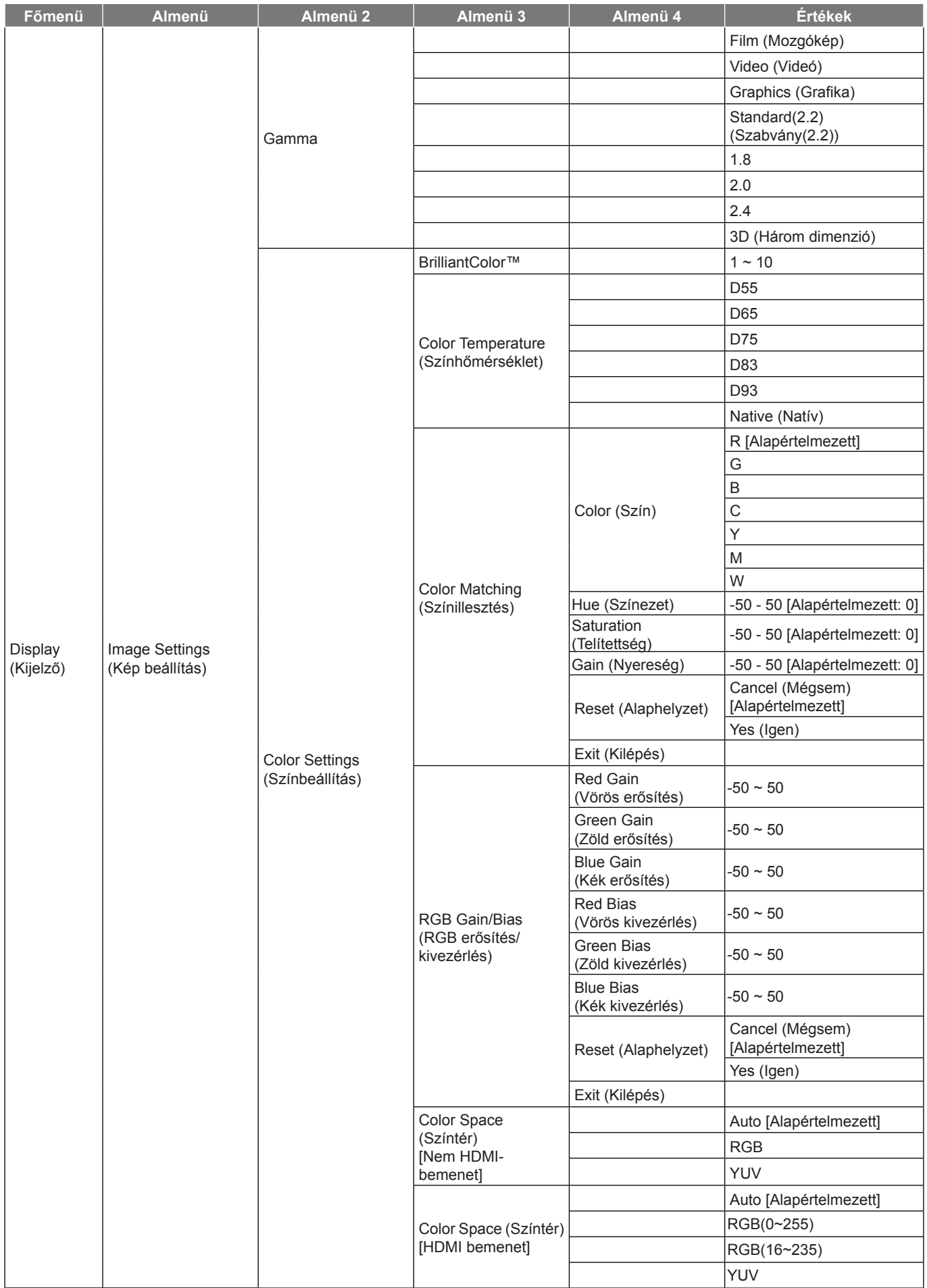

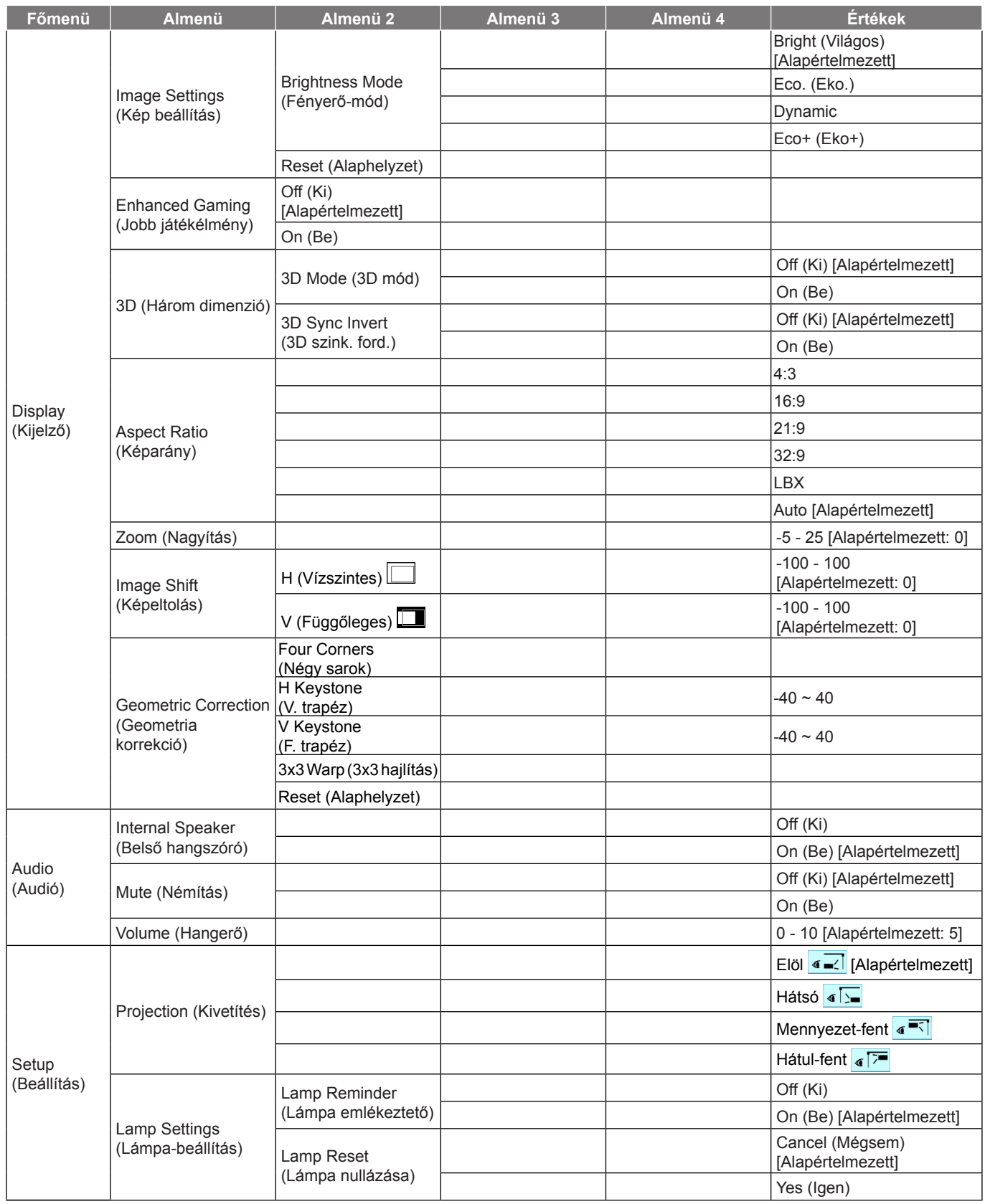

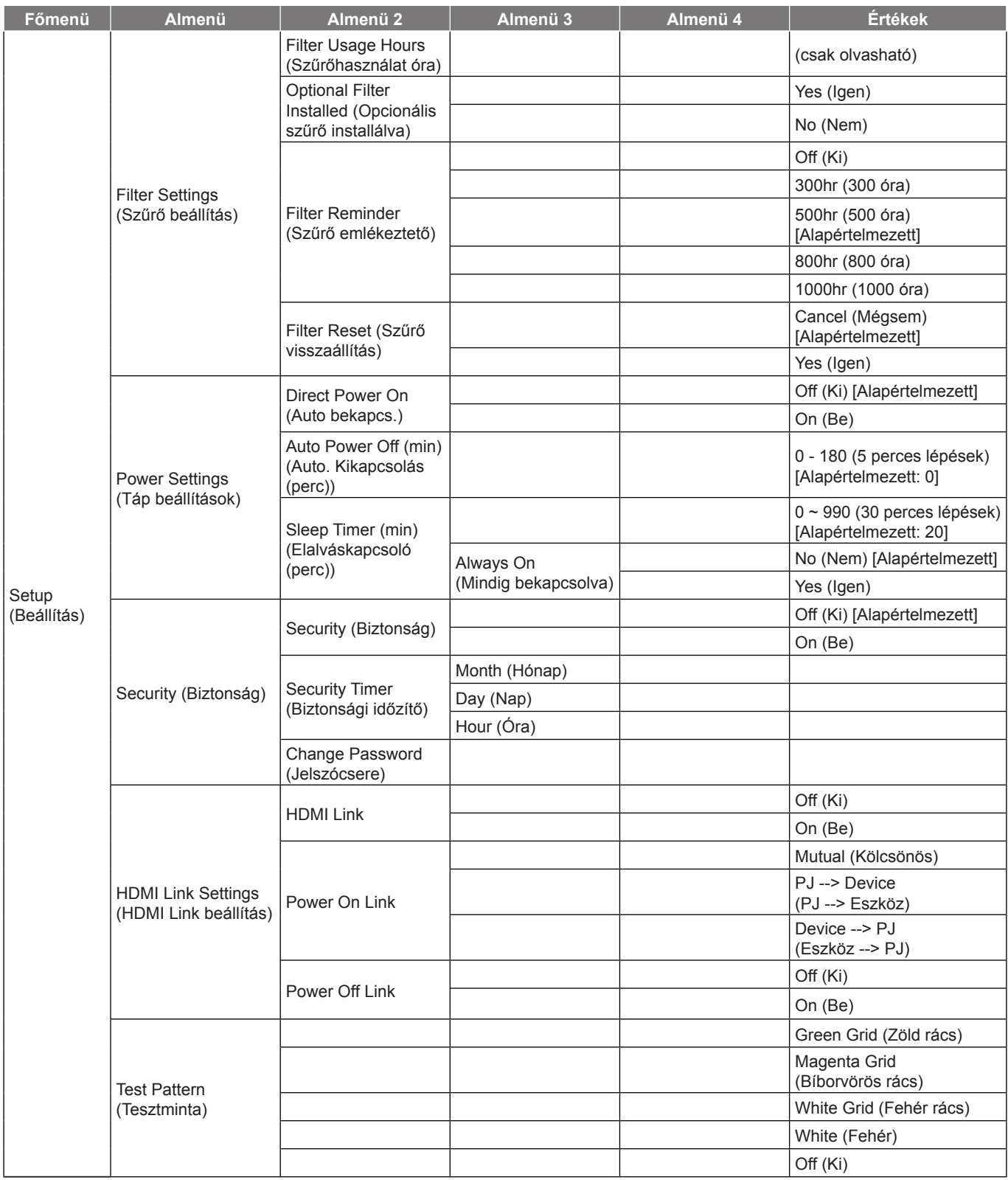

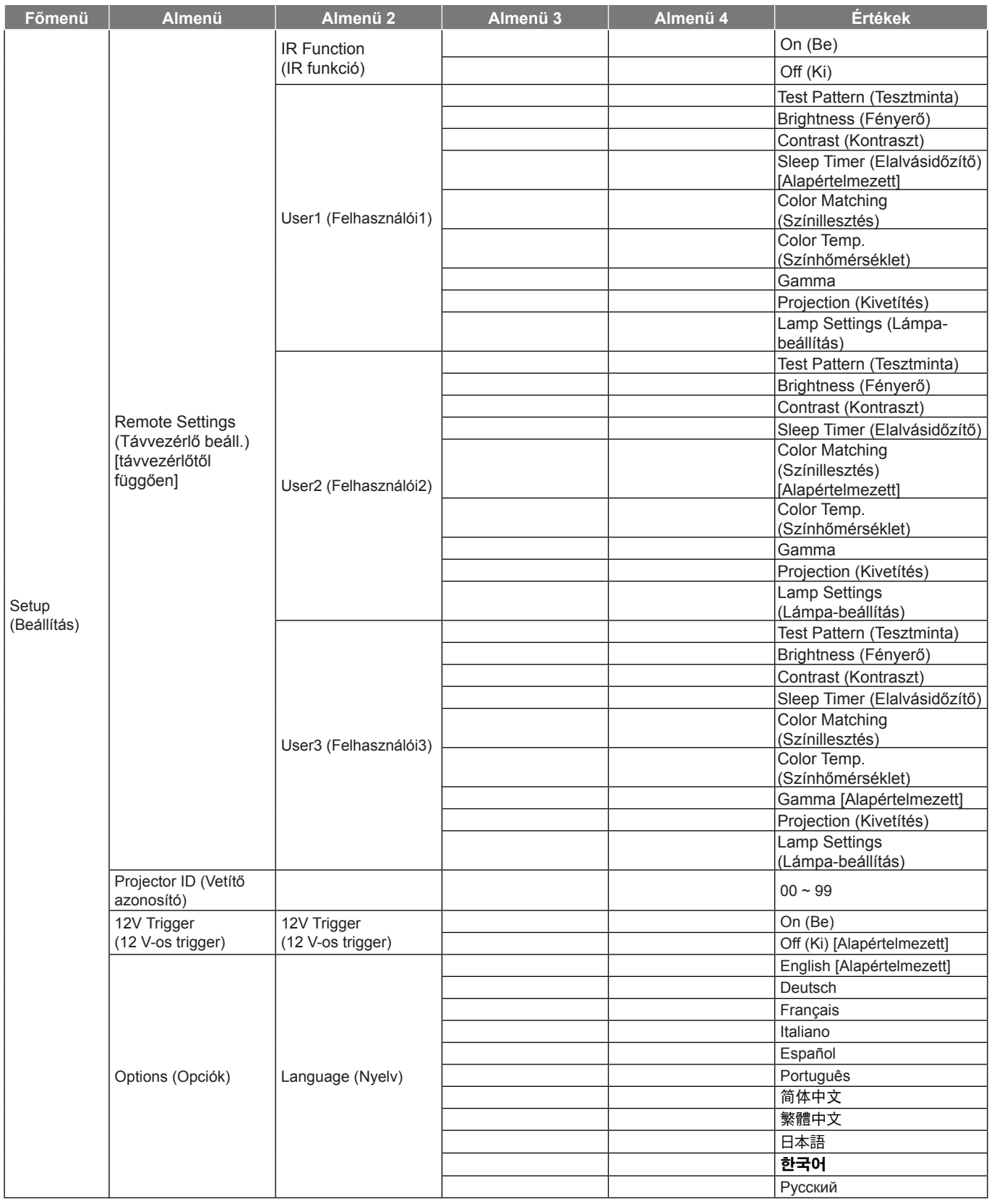

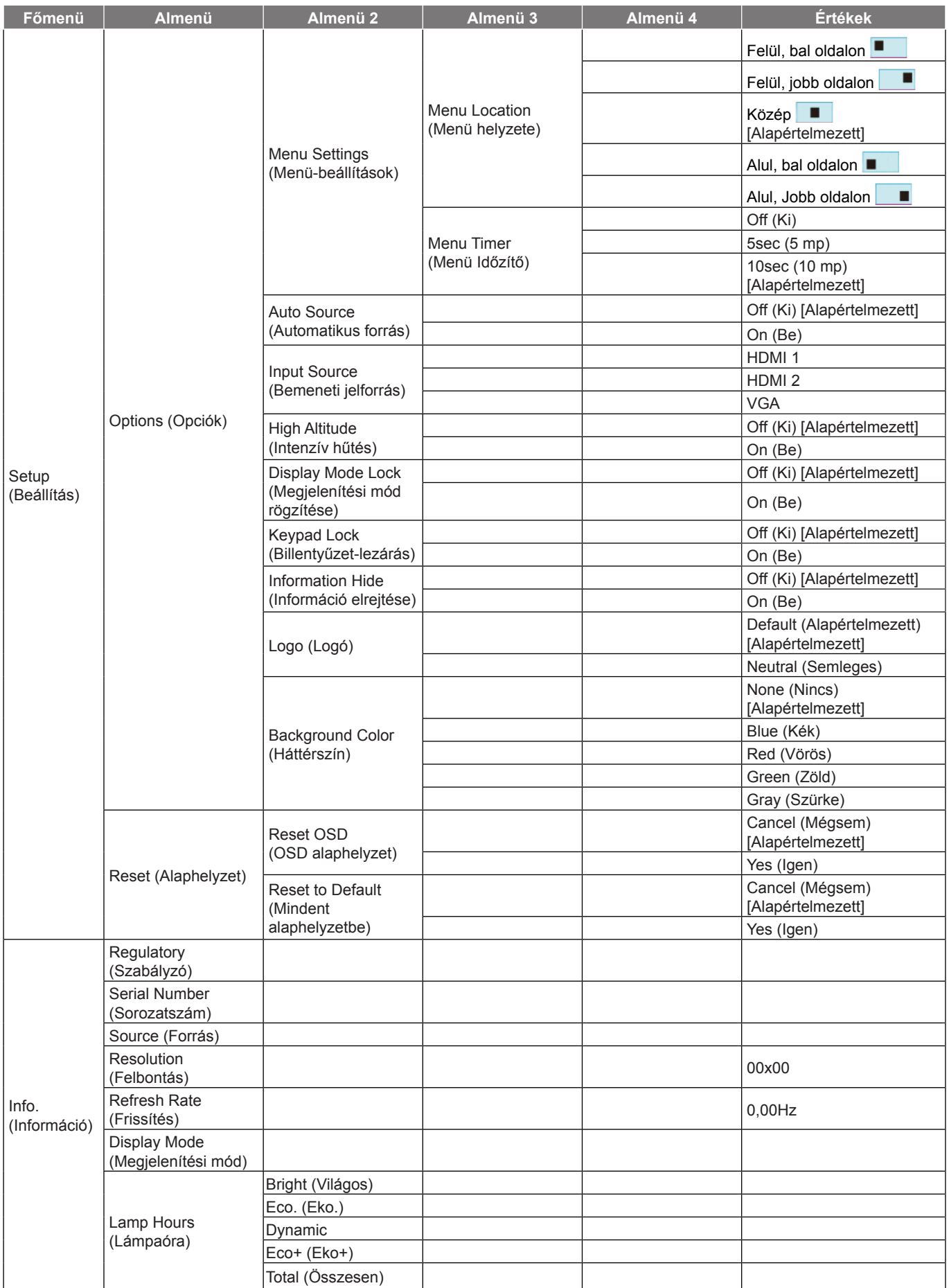

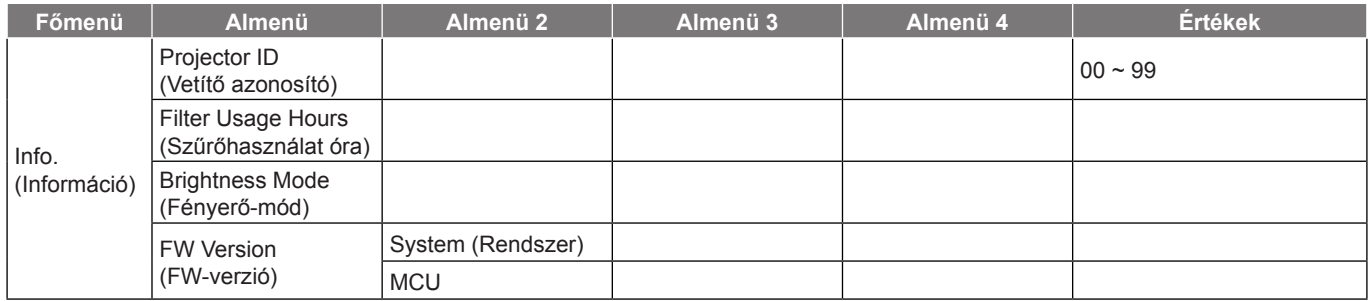

## <span id="page-28-0"></span>**Megjelenítés menü**

### **Képbeállítás menü**

#### **Display Mode (Megjelenítési mód)**

A különböző képtípusokhoz számos gyári beállítás áll rendelkezésre.

- **Cinema (Mozi)**: A legjobb színeket biztosítja filmnézéshez.
	- **HDR**: Dekódolja és megjeleníti a High Dynamic Range (HDR) tartalmakat a legsötétebb fekete, legvilágosabb fehér és élénk, moziszerű színek érdekében a REC.2020 színtartomány segítségével. Ez az üzemmód automatikusan aktiválódik, ha a HDR "BE" értékre van állítva (és HDR-tartalom van küldve a kivetítőre – 4K UHD Blu-ray, 1080p/4K UHD HDR-játékok, 4K UHD-videostreamelés). Amíg a HDR üzemmód aktív, nem lehet kiválasztani másik megjelenítési módot (Mozi, Referencia stb.), mivel a HDR által biztosított szín rendkívül precíz, és meghaladja a többi megjelenítési mód színteljesítményét.
	- **HLG**: Hibrid Log tartalmú HDR filmekhez.
	- **HDR SIM.**: Javítja a nem HDR-tartalmat a szimulált nagy dinamikatartománnyal (HDR). Akkor válassza ezt az üzemmódot, ha javítani szeretné a gammát, a kontrasztot és a színtelítettséget a nem HDR-tartalmak esetében (720p és 1080p műsorszórás/kábeltelevízió, 1080p Blu-ray, nem HDRjátékok stb.). Ez az üzemmód KIZÁRÓLAG nem HDR-tartalommal használható.
	- **Game (Játék)**: Ezt az üzemmódot a fényerő és válaszidő növeléséhez válassza videojátékok esetén.
	- **Reference (Referencia)**: Ezt a módot arra szánták, hogy a lehetõ legnagyobb hûségben reprodukálja a filmrendezõ eredeti szándékát. A szín, színhőmérséklet, fényerő, kontraszt és gamma beállítások mind a szabvány referenciaszintre vannak beállítva. Nyomja meg a gombot egy videó megtekintéséhez.
	- **Bright (Világos)**: Maximális fényerő PC bemenet esetén.
	- **User (Felhasználói)**: A felhasználói beállítások mentéséhez.
	- **3D (Három dimenzió)**: A 3D effektus megtekintéséhez 3D szemüveg szükséges. Meg kell győződnie arról, hogy a PC/hordozható eszköz 120 Hz-es jelkimenettel, kvad pufferes videokártyával és telepített 3D lejátszóval rendelkezik.
	- **ISF Day (ISF nappali)**: optimalizálja a képet ISF nappali móddal, hogy tökéletesen kalibrált, kiváló képet kaphasson.
	- **ISF Night (ISF éjszakai)**: Optimalizálja a képet ISF éjszakai móddal, hogy tökéletesen kalibrált, kiváló képet kaphasson.
	- **ISF 3D**: Optimalizálja a képet ISF 3D móddal, hogy tökéletesen kalibrált, kiváló képet kaphasson.

#### **Megjegyzés:** *Az ISF nappali és éjszakai megtekintési módok elérését és kalibrálását illetően vegye fel a kapcsolatot a helyi kereskedővel.*

#### **Wall Color (Fal szín)**

Ezzel a funkcióval optimális képet kaphat a fal színének megfelelően. Választási lehetőségek: off (ki), blackboard (tábla), light yellow (világossárga), light green (világoszöld), light blue (világoskék), pink (rózsaszín) és gray (szürke).

#### **Dynamic Range (Dinamikatartomány)**

Konfigurálja a High Dynamic Range (HDR) beállítást és annak effektusát, amikor 4K Blu-ray lejátszókról és streamelő eszközökről játszik le videót.

#### **HDR/HLG**

- **Off (Ki)**: Kikapcsolja a HDR vagy a HLG-feldolgozást. Ha Ki értékre van állítva, a kivetítő NEM dekódolja a HDR vagy a HLG-tartalmat.
- **Auto**: Automatikusan észleli a HDR-jelet.

#### **HDR Picture Mode (HDR-kép üzemmód)**

- **Bright (Világos):** Ezt az üzemmódot a világosabb, fokozottan telített színekhez válassza.
- **Standard (Szabvány):** Ezt az üzemmódot a természetes hatású színekhez válassza, amelyeknél a meleg és hideg tónusok egyensúlyban vannak.
- **Film (Mozgókép):** Ezt az üzemmódot a jobb részletezettséghez és képélességhez válassza.

- **Detail (Részlet):** A jel az OETF átváltásából jön a legjobb színegyezés érdekében.
- **HLG Picture Mode (HLG-kép üzemmód)**
	- **Bright (Világos):** Ezt az üzemmódot a világosabb, fokozottan telített színekhez válassza.
	- **Standard (Szabvány):** Ezt az üzemmódot a természetes hatású színekhez válassza, amelyeknél a meleg és hideg tónusok egyensúlyban vannak.
	- **Film (Mozgókép):** Ezt az üzemmódot a jobb részletezettséghez és képélességhez válassza.
	- **Detail (Részlet):** A jel az OETF átváltásából jön a legjobb színegyezés érdekében.

#### **HDR Strength (HDR erősség)**

Válassza ki a HDR szintjét.

#### **Brightness (Fényerő)**

A kép fényerejének beállításához.

#### **Contrast (Kontraszt)**

A kontraszt a kép legvilágosabb és legsötétebb részei közötti különbséget adja meg.

#### **Sharpness (Élesség)**

A kép élességét állítja be.

#### **Color (Szín)**

A videoképet a fekete-fehér és a teljesen telített színek között állítja be.

#### **Tint (Árnyalat)**

A vörös és zöld színegyensúlyt állítja be.

#### **Gamma**

Beállítja a gamma görbetípust. A kezdeti beállítást és finomhangolást követően hajtsa végre a Gamma beállítás lépéseit a képkimenet optimalizálásához.

- **Film (Mozgókép)**: Házi-mozihoz.
- **Video (Videó)**: Videó vagy TV jelforráshoz.
- **Graphics (Grafika)**: PC / Fotó jelforráshoz.
- **Standard(2.2) (Szabvány(2.2))**: Szabványos képbeállításhoz.
- **1.8 / 2.0 / 2.4**: Adott PC / Fotó jelforráshoz.
- **3D (Három dimenzió)**: A 3D effektus megtekintéséhez 3D szemüveg szükséges. Meg kell győződnie arról, hogy a PC/hordozható eszköz 120 Hz-es jelkimenettel, kvad pufferes videokártyával és telepített 3D lejátszóval rendelkezik.

**Megjegyzés:** *Ezek a beállítások csak akkor érhetők el, ha a 3D mód funkció le van tiltva. 3D módban a felhasználó kizárólag a Gamma beállításhoz választhatja ki a "3D (Három dimenzió)" opciót.*

#### **Color Settings (Színbeállítás)**

A színbeállítások konfigurálása.

- **BrilliantColor™**: Ez a beállítható elem új színfeldolgozó algoritmust és fejlesztéseket alkalmaz a nagyobb fényerő elérése érdekében amellett, hogy valósághű, élénkebb színeket biztosít.
- **Color Temp. (Színhőmérséklet)**: Válasszon színhőmérsékletet a következők közül: D55, D65, D75, D83, D93 vagy Native (Natív).
- **Color Matching (Színillesztés)**: Válassza ki az alábbi lehetőségeket:
	- ± Color (Szín): Beállíthatja a kép vörös (R), zöld (G), kék (B), ciánkék (C), sárga (Y), bíborvörös (M) és fehér (W) szintjét.
	- Hue (Színezet): A vörös és zöld színegyensúlyt állítja be.

- Saturation (Telítettség): A videoképet a fekete-fehér és a teljesen telített színek között állítja be.
- Gain (Nyereség): Beállítja a kép fényerejét.
- Reset (Alaphelyzet) Visszaállíthatja a gyári alapbeállításokra a Color Matching (Színillesztés).
- Exit (Kilépés): Kilépés a "Color Matching (Színillesztés)" menüből.
- **RGB Gain/Bias (RGB erősítés/kivezérlés):** Ez a beállítás lehetővé teszi a kép fényerejének (nyereségnek) és kontrasztjának (erősítésének) beállítását.
	- Reset (Alaphelyzet): Visszatérés a gyári alapbeállításokra RGB nyereséghez/erősítéshez.
	- Exit (Kilépés): Kilépés a "RGB Gain/Bias (RGB erősítés/kivezérlés)" menüből.
- **Color Space (Színtér) (csak nem HDMI bemenet esetén)**: Válassza ki a megfelelő színmátrixot a következők közül: AUTO, RGB vagy YUV.
- **Color Space (Színtér) (csak HDMI bemenet)**: Válassza ki a megfelelő színmátrixot a következők közül: Auto, RGB(0-255), RGB(16-235) és YUV.

#### **Brightness Mode (Fényerő-mód)**

Módosíthatja a fényerőmód-beállításokat.

- **Bright (Világos)**: Válassza a "Bright (Világos)" lehetőséget a fényerő növeléséhez.
- **Eco. (Eko.)**: Az "Eco. (Eko.)" lehetőséggel kiolthatja a vetítőlámpát, így csökkentheti az energiafogyasztást és növelheti a lámpa élettartamát.
- **Dynamic**: A "Dynamic" lehetőség választásával halványíthatja a vetítőlámpát a tartalom fényerejének függvényében, és dinamikusan beállíthatia a lámpa energiafogyasztását 100% és 30% között. A lámpa élettartama így meghosszabbítható.
- Eco+ (Eko+): Ha a "Eco+ (Eko+)" mód aktív, a tartalom fényerejének szintje automatikusan érzékelt, hogy jelentősen csökkentse a lámpa fogyasztását (akár 70%-kal) az üresjárati időben.

#### **Reset (Alaphelyzet)**

A színbeállítások gyári alapbeállításainak visszaállítása.

### **A Jobb játékélmény menü megjelenítése**

A funkció engedélyezésével csökkentheti a válaszidőt (bemeneti késlekedést) játék közben 4,5 ms\* értékre.

#### **Megjegyzés:**

- *\*Kizárólag a 1080p 240 Hz-es jelek esetében.*
- *A jelek általi, bemeneti késleltetést az alábbi táblázatban ismertetjük:*
- *A táblázatban szereplő értékek némileg eltérhetnek.*

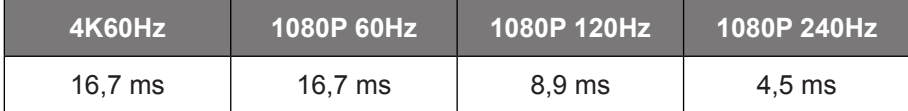

 *Felhívjuk figyelmét, hogy ha a "Jobb játékélmény" üzemmód be van kapcsolva, a 3D, a képarány, az Élmaszk, a Dgitális nagyítás és a Képeltolódás funkciók auotomatikusan ki lesznek kapcsolva. Ezek a funkciók újra engedélyezésre kerülnek, ha letiltja a "Jobb játékélmény" módot.*

### **3D menü**

#### **3D Mode (3D mód)**

Ezzel a lehetőséggel engedélyezheti és letilthatja a 3D mód funkciót.

#### **3D Sync Invert (3D szink. ford.)**

Ezzel a lehetőséggel engedélyezheti/letilthatja a 3D szink. ford. funkciót.

### **Képarány menü**

A vetített kép méretarányának kiválasztására való a következő lehetőségek közül:

- **4:3**: Ez a formátum 4:3 bemeneti jelforrásokhoz való.
- **16:9/21:9/32:9**: Ezek a formátumok 16:9/21:9/32:9 bemeneti jelforráshoz valók, mint például a HDTV vagy DVD, amelyet széles képernyős televízióhoz állítottak be.
- **LBX**: Ez a formátum nem 16x9 levélszekrény forráshoz és külső 16x9 lencséhez való 2,35:1 képarányú kép megjelenítéséhez teljes felbontás mellett.
- **Auto**: A megfelelő színrendszer automatikus kiválasztása.

#### **Megjegyzés:**

- *Részletes információk az LBX módról:*
	- ± *Egyes Letter-Box formátumú DVD-ket nem optimalizálnak 16x9 TV-khez. Ilyen helyzetben a kép nem jelenik meg helyesen 16:9 módban. Ilyen esetben 4:3 módban próbálja nézni a DVD-t. Ha a tartalom azonban nem 4:3 arányú, 16:9 megjelenítés esetén fekete sávok veszik körül a képet. Ilyen tartalom esetében használhatja az LBX üzemmódot, hogy a képpel a lehető legjobban kitöltse a 16:9 kijelzőt.*
	- ± *Ha külső, anamorf lencsét használ, az LBX üzemmód lehetővé teszi olyan 2,35:1 képméretarányú tartalom (anamorf DVD-t és HDTV film jelforrást is beleértve) megtekintését is, ami támogatja az anamorf szélesvásznú megjelenítést és módosították a 16x9 arányú megjelenítéshez széles 2,35:1 kép formájában. Ilyen esetben nincsenek fekete sávok a képen. A lámpa teljesítmény és a függőleges felbontás teljesen kihasználásra kerül.*

#### **4K UHD méretezési táblázat**:

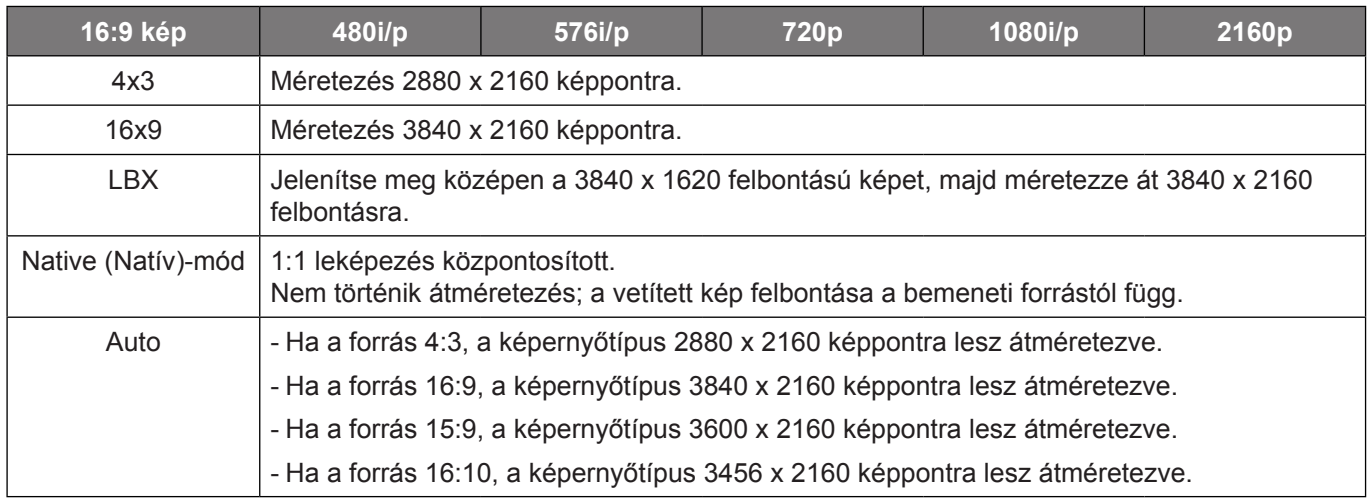

#### **Automatikus leképezési szabály**:

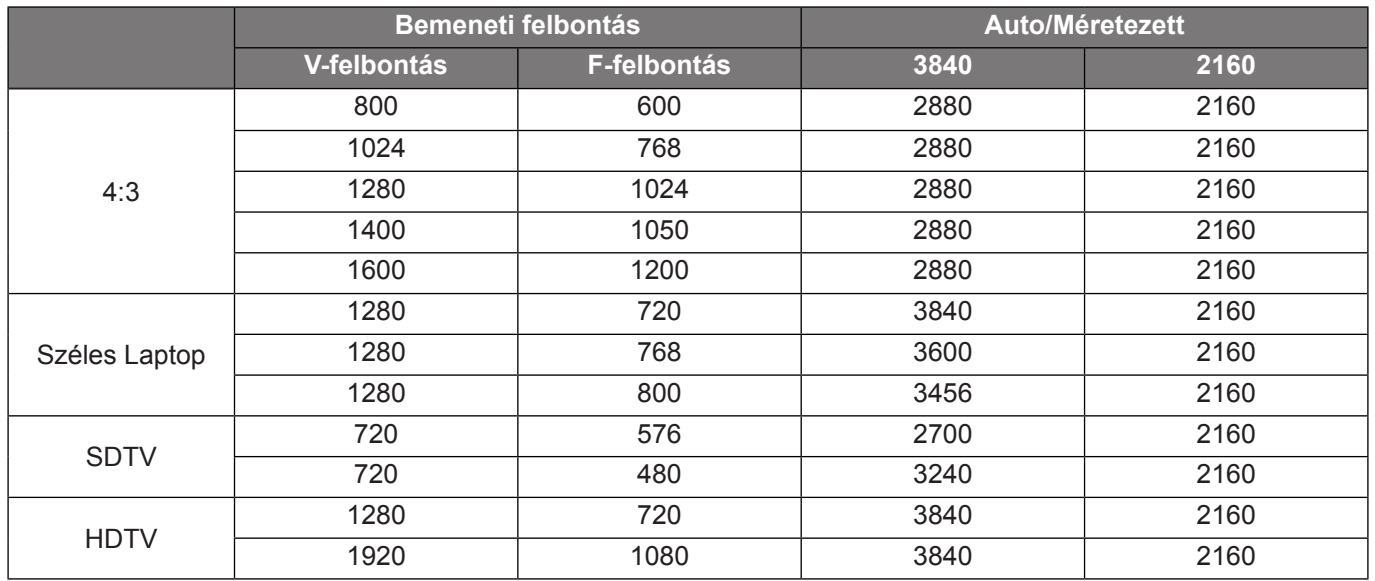

### **Zoom (Nagyítás/Kicsinyítés) menü**

Használja a kép méretének csökkentéséhez vagy növeléséhez a vetítővásznon.

### **Image Shift (Képeltolás) menü**

A vetített kép helyzetét vízszintesen (V) vagy függőlegesen (F) eltolja.

**Megjegyzés:** *A kép mérete kissé csökken a vízszintes és függőleges trapézkorrekció után.*

### <span id="page-33-0"></span>**Geometric Correction (Geometriai korrekció) menü**

 **Four Corners (Négy sarok)**: Lehetővé teszi a kép összezsugorítását, hogy a négy sarok x és y pozíciójának mozgatásával meghatározott területen elférjen.

**Megjegyzés:** *A Four Corners (Négy sarok) állítása esetén a Zoom (Nagyítás), Aspect Ratio (Képarány) és Image Shift (Képeltolás) menük letiltásra kerülnek. A Zoom (Nagyítás), Aspect Ratio (Képarány) és Image Shift (Képeltolás) engedélyezéséhez állítsa gyári alaphelyzetbe a Four Corners (Négy sarok) beállításokat.*

- **H Keystone (V. trapéz):** A képtorzítás vízszintes csökkentéséhez, hogy négyzetesebb képet kapjon. A vízszintes trapézkorrekció a trapéztorzított kép korrekcióját teszi lehetővé, amikor a kép bal és jobb szegélye nem egyforma hosszúságú. Ez a vízszintes tengelybeli alkalmazásokkal történő használatra ajánlott.
- **V Keystone (F. trapéz):** A képtorzítás függőleges csökkentéséhez, hogy négyzetesebb képet kapjon. A függőleges trapézkorrekció a trapéztorzított kép korrekcióját teszi lehetővé, amikor a kép teteje és alja az egyik oldal felé dől. Ez a függőleges tengelybeli alkalmazásokkal történő használatra ajánlott.
- **3x3 hajlítás:** Állítsa be a képtorzítást 9 pontos korrekcióval.

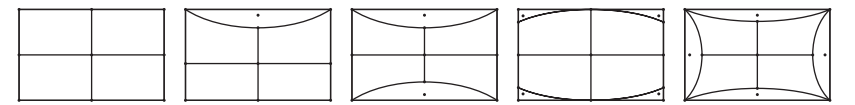

**Megjegyzés:** *Ha a Jobb játékélmény módot használja, a Négy sarok, a Vízszintes és a Függőleges trapézkorrekció, valamint a 3x3 hajlítás le lesz tiltva, mivel ezek a beállítások hatással vannak a bemeneti késlekedésre. Ha a Jobb játékélmény módot alacsony bemeneti késlekedés érdekében kívánja használni, erősen javasoljuk, hogy a kivetítőt a 4 sarok, a Vízszintes és Függőleges trapézkorrekció, valamint a 3x3 hajlítás beállítások nélkül üzemelje be.*

**Reset (Alaphelyzet):** A geometriai korrekció beállításait gyári alapértékekre állítja vissza.

## **Audió menü**

#### **Internal Speaker (Belső hangszóró)**

Ezzel a funkcióval be- és kikapcsolhatja a belső hangszórót.

- **Off (Ki):** A "Off (Ki)" kiválasztásával kikapcsolhatia a belső hangszórót.
- **On (Be):** Az "On (Be)" kiválasztásával automatikusan kikapcsolhatja a beépített hangszórót, amikor külső hangszóró van csatlakoztatva a kivetítőhöz.

#### **Mute (Némítás)**

Ezt a lehetőséget a hang ideiglenes kikapcsolásához használhatja.

- **Off (Ki):** A "Off (Ki)" kiválasztásával kikapcsolhatja a némítási funkciót.
- **On (Be):** A "On (Be)" kiválasztásával bekapcsolhatja a némítási funkciót.

**Megjegyzés:** *A "Mute (Némítás)" mind a belső, mind a külső hangszóró hangerejére hatással van.*

#### **Volume (Hangerő)**

hangerő beállításához.

## <span id="page-34-0"></span>**Beállítás menü**

#### **Projection (Kivetítés)**

Válassza ki a kívánt vetítési irányt az elöl, hátul, elől-mennyezet és hátul-mennyezet lehetőségek közül.

### **Lámpabeállítás menü**

#### **Lamp Reminder (Lámpa emlékeztető)**

A lámpacsere-üzenet megjelenésekor ezzel a funkcióval jelenítheti meg, illetve rejtheti el a figyelmeztető üzenetet. Az üzenet 30 órával a lámpa javasolt cseréjének ideje előtt jelenik meg.

#### **Lamp Reset (Lámpa nullázása)**

Visszaállítja a lámpa számlálóját a lámpa cseréje után.

### **Szűrőbeállítás menü**

#### **Filter Usage Hours (Szűrőhasználat óra)**

Megjeleníti a szűrő eltelt idejét.

#### **Optional Filter Installed (Opcionális szűrő installálva)**

A figyelmeztető üzenet beállításainak elvégzése.

- **Yes (Igen):** Figyelmeztető üzenet megjelenítése 500 óra használat után.
	- **Megjegyzés:** *"Filter Usage Hours (Szűrőhasználat óra) /*

*Filter Reminder (Szűrő emlékeztető) / Filter Reset (Szűrő visszaállítás)" csak a "Optional Filter Installed (Opcionális szűrő installálva)" elem "Yes (Igen)" beállítása esetén jelenik meg.*

**No (Nem):** Figyelmeztető üzenet kikapcsolása.

#### **Filter Reminder (Szűrő emlékeztető)**

A szűrőcsere-üzenet megjelenésekor ezzel a funkcióval jelenítheti meg, illetve rejtheti el a figyelmeztető üzenetet. Az alábbi opciók állnak rendelkezésre: 300hr (300 óra), 500hr (500 óra), 800hr (800 óra) és 1000hr (1000 óra).

#### **Filter Reset (Szűrő visszaállítás)**

Állítsa vissza a porszűrő számlálóját miután kicserélte vagy megtisztította a porszűrőt.

### **Tápbeállítások menü**

#### **Direct Power On (Auto bekapcs.)**

Válassza az "On (Be)" lehetőséget a közvetlen bekapcsolás mód bekapcsolásához. A kivetítő automatikusan bekapcsolódik, amikor feszültség alá helyezik anélkül, hogy megnyomnák a "Üzemkapcsoló" gombot a kivetítő billentyűzetén, illetve a távvezérlőn.

#### **Auto Power Off (min) (Auto. Kikapcsolás (perc))**

Beállítia a visszaszámlálás időközét. A visszaszámlálás elkezdődik, amikor a kivetítő nem kap bemeneti jelet. Ezután a kivetítő automatikusan kikapcsol, amint lejár az idő (perc).

#### **Sleep Timer (min) (Elalváskapcsoló (perc))**

Az elalváskapcsoló konfigurálása.

 **Sleep Timer (min) (Elalváskapcsoló (perc)):** Beállítja a visszaszámlálás időközét. A visszaszámlálás elkezdődik, amikor a kivetítő kap vagy nem kap bemeneti jelet. Ezután a kivetítő automatikusan kikapcsol, amint lejár az idő (perc).

**Megjegyzés:** *Az elalvási időzítő alaphelyzetre áll, miután kikapcsolják a kivetítőt.*

 **Always On (Mindig bekapcsolva):** Jelölje be a jelölőnégyzetet az elalváskapcsoló mindig bekapcsolva állapotba állításához.

### **Biztonság menü**

#### **Security (Biztonság)**

Engedélyezze ezt a funkciót, hogy a kivetítő használatához jelszó megadására legyen szükség.

- **Off (Ki):** Jelölje ki az "Off (Ki)" lehetőséget, így a felhasználó jelszó-ellenőrzés nélkül is bekapcsolhatja a kivetítőt.
- **On (Be):** Az "On (Be)" lehetőséggel kapcsolhatja be a kivetítő bekapcsolásakor történő biztonsági ellenőrzést.

#### **Security Timer (Biztonsági időzítő)**

Ki lehet választani az idő (Month (Hónap)/Day (Nap)/Hour (Óra)) funkciót, hogy beállítsa a kivetítő használati idejét. Ha letelik az idő, újra meg kell adnia a jelszót.

#### **Change Password (Jelszócsere)**

Használja a kivetítő bekapcsolására megjelenő jelszóigénylés beállítására vagy módosítására.

### **HDMI link beállítások menü**

#### **Megjegyzés:**

 *Ha a HDMI CEC szabvánnyal kompatibilis eszközt csatlakoztat a kivetítőhöz HDMI-kábellel, be- és kikapcsolhatja őket a kivetítő OSD menüjének HDMI Link vezérlés funkciójával. Így a HDMI Link vezérlés szolgáltatás segítségével egy eszköz több eszközt tud csoportosan be- és kikapcsolni. Jellemző konfigurációban a DVD-lejátszó a kivetítőhöz erősítőn vagy házi-mozi rendszeren keresztül csatlakozhat.*

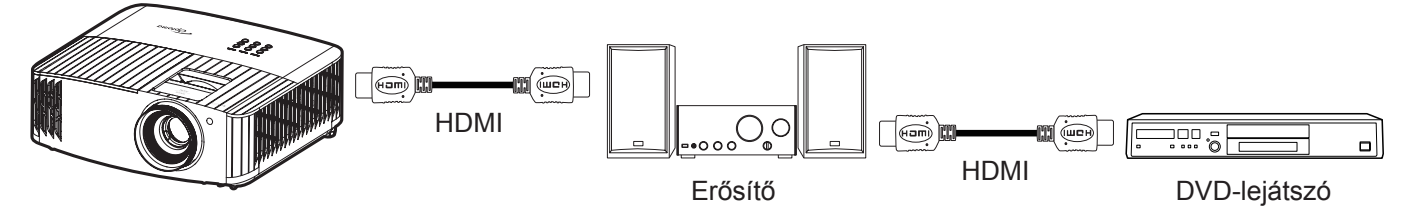

#### **HDMI Link**

A HDMI Link funkció engedélyezése/letiltása. Az TV tartalmazza, Power on Link és Power off Link opciók csak "Be" beállítás esetén érhetők el.

#### **Power On Link**

CEC tápfeszültség parancsra.

- **Mutual (Kölcsönös):** Mind a kivetítő, mind a CEC eszköz egyszerre kapcsolódik be.
- **PJ --> Device (PJ --> Eszköz):** A CEC eszköz csak a kivetítő bekapcsolódása után kapcsolódik be.
- **Device --> PJ (Eszköz --> PJ):** A kivetítő csak a CEC eszköz bekapcsolódása után kapcsolódik be.

#### **Power Off Link**

Engedélyezze ezt a funkciót, hogy a HDMI Link és a kivetítő automatikusan egyszerre kapcsolódjanak ki.

### **Tesztminta menü**

Válasszon tesztábrát a zöld rács, bíborvörös rács, fehér rács és letiltott (ki) funkciók közül.

### **Távvezérlő beáll. menü**

#### **IR Function (IR funkció)**

Az IR funkció beállítása.

- **On (Be):** Ha a "On (Be)" lehetőséget választja, a kivetítőt a távvezérlővel kezelheti az elülső és hátsó infravörös vevőkön keresztül.
- **Off (Ki):** Válassza a "Off (Ki)" elemet, hogy a kivetítőt ne lehessen a távvezérlővel irányítani. Az "Off (Ki)" kiválasztásával használhatja a billentyűzet gombjait.

#### **User1 (Felhasználói1)/ User2 (Felhasználói2)/ User3 (Felhasználói3)**

Hozzárendelheti az alapértelmezett funkciót a User1 (Felhasználói1), User2 (Felhasználói2) vagy User3 (Felhasználói3) beállításhoz a következők közül: Test Pattern (Tesztminta), Brightness (Fényerő), Contrast (Kontraszt), Sleep Timer (Elalvásidőzítő), Color Matching (Színillesztés), Color Temp. (Színhőmérséklet), Gamma, Projection (Kivetítés) vagy Lamp Settings (Lámpa-beállítás).

### **Vetítő azonosító menü**

Az azonosítót (ID) menü segítségével lehet beállítani (tartomány: 0–99), így a felhasználó az egyes kivetítőket RS232 parancsokkal vezérelheti.

### **12 V-os trigger menü**

Ezt az elemet a trigger engedélyezéséhez vagy letiltásához használhatja.

**Megjegyzés:** *3,5 mm-es mini jack, melynek kimeneti teljesítménye 12 V 500 mA (max.) a relés rendszervezérléshez.*

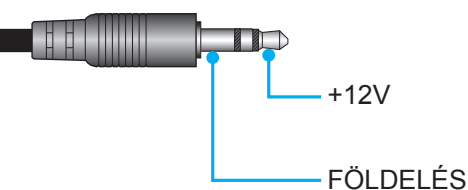

- **On (Be)**: A trigger engedélyezéséhez válassza a "On (Be)" lehetőséget.
- **Off (Ki)**: A trigger letiltásához válassza az "Off (Ki)" lehetőséget.

### **Opciók menü**

#### **Language (Nyelv)**

A többnyelvű képernyőmenühöz a következő nyelvek közül választhat: angol, német, francia, olasz, spanyol, portugál, egyszerűsített kínai, hagyományos kínai, japán, koreai és orosz.

#### **Menu Settings (Menü-beállítások)**

Beállíthatja a menü helyzetét a képen és konfigurálhatja a menü időtúllépését.

- **Menu Location (Menü helyzete)**: Válassza ki a menü helyzetét a képen.
- **Menu Timer (Menü Időzítő)**: Álltsa be, hogy meddig maradjon látható az OSD menü a képen.

#### **Auto Source (Automatikus forrás)**

Válassza ezt a lehetőséget, hogy a kivetítő automatikusan megkeresse az elérhető bemeneti jelforrást.

#### **Input Source (Bemeneti jelforrás)**

Kiválaszthatja a bemeneti forrást a következők közül: HDMI 1 és HDMI 2.

#### **High Altitude (Intenzív hűtés)**

Ha kiválasztják az "On (Be)" lehetőséget, a ventilátorok gyorsabban forognak. Ez a funkció nagy tengerszint feletti magasság esetén hasznos, ahol ritkább a levegő.

#### **Display Mode Lock (Megjelenítési mód rögzítése)**

Válassza az "On (Be)" vagy "Off (Ki)" elemet a megjelenítési mód beállításainak lezárásához, illetve kioldásához.

### <span id="page-37-0"></span>**Keypad Lock (Billentyűzet-lezárás)**

Ha a billentyűzár funkció beállítása "On (Be)", a billentyűzet zárolva lesz. A kivetítő azonban a távvezérlő segítségével továbbra is használható marad. Az "Off (Ki)" kiválasztásával ismét használhatja a billentyűzetet.

#### **Information Hide (Információ elrejtése)**

Engedélyezze ezt a funkciót a tájékoztató üzenet elrejtéséhez.

- **Off (Ki):** A "Keresés" üzenet felfedéséhez válassza az "Off (Ki)" lehetőséget.
- **On (Be):** Az információs üzenetek elrejtéséhez válassza az "On (Be)" lehetőséget.

#### **Logo (Logó)**

Ezzel a funkcióval választhatia ki a kívánt kezdőképernyőt. Ha módosított egy beállítást, az új beállítás akkor lép életbe, ha legközelebb bekapcsolják a kivetítőt.

- **Default (Alapértelmezett):** Az alapértelmezett induló kép.
- **Neutral (Semleges):** Nem jelenik meg logó az induló képen.

#### **Background Color (Háttérszín)**

Ezzel a funkcióval kék, vörös, zöld vagy szürke színt jeleníthet meg, vagy üres hátteret, ha nincs elérhető jel.

### **Alaphelyzet menü**

#### **Reset OSD (OSD alaphelyzet)**

Az OSD menübeállításokat a gyári alapértékekre állítja vissza.

#### **Reset to Default (Mindent alaphelyzetbe)**

Minden beállítás visszaállítása gyári alapértékekre.

### **Információ menü**

Megtekintheti a kivetítő alábbi adatait:

- Regulatory (Szabályzó)
- Serial Number (Sorozatszám)
- Source (Forrás)
- Resolution (Felbontás)
- Refresh Rate (Frissítés)
- Display Mode (Megjelenítési mód)
- Lamp Hours (Lámpaóra)
- Projector ID (Vetítő azonosító)
- Filter Usage Hours (Szűrőhasználat óra)
- Brightness Mode (Fényerő-mód)
- FW Version (FW-verzió)

# <span id="page-38-0"></span>**KARBANTARTÁS**

## <span id="page-38-1"></span>**Lámpacsere (Kizárólag karbantartó személyzet végezheti)**

A kivetítő automatikusan érzékeli az izzó élettartamát és, amikor az eléri élettartama végét, egy figyelmeztetőüzenet jelenik meg a képernyőn.

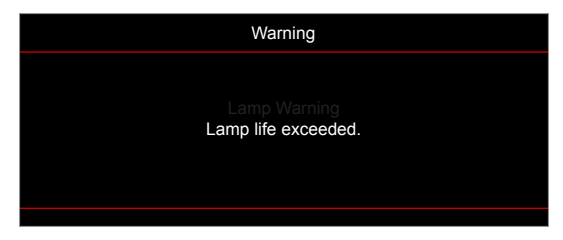

Amikor ezt az üzenetet látja, vegye fel a kapcsolatot a helyi viszonteladóval vagy szakszervizzel, hogy minél előbb kicserélhesse az izzót. Az izzó cseréje előtt kapcsolja ki a kivetítőt, húzza ki a tápkábelt és hagyja lehűlni a kivetítőt legalább 30 percig, majd ellenőrizze, hogy teljesen lehűlt-e.

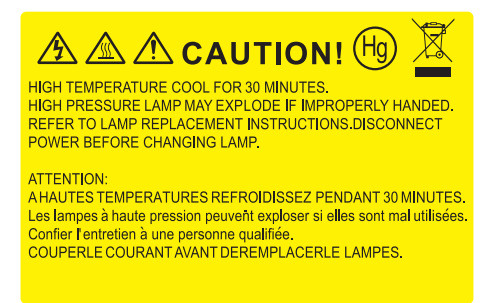

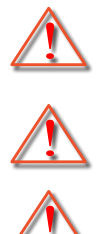

Figyelmeztetés: A lámpa háza forró! Hagyja lehűlni, mielőtt kicserélné a lámpát!

Elővigyázatossággal járjon el, nehogy laza tárgyak kiessenek a kivetítőből.

Figyelmeztetés: A személyi sérülés elkerülése érdekében ne ejtse el a lámpaegységet és ne érintse meg az izzó buráját. Az izzó összetörhet, és személyi sérülést okozhat, ha elejtik.

Figyelmeztetés: Ha a készüléket a mennyezetre szerelték, óvatosan járjon el, amikor kinyitja a lámpa fedelét. Tanácsos védőszemüveget viselni, ha mennyezetre szerelt készülékben cseréli ki a lámpát.

## **KARBANTARTÁS**

## <span id="page-39-0"></span>**Lámpacsere (folytatás)**

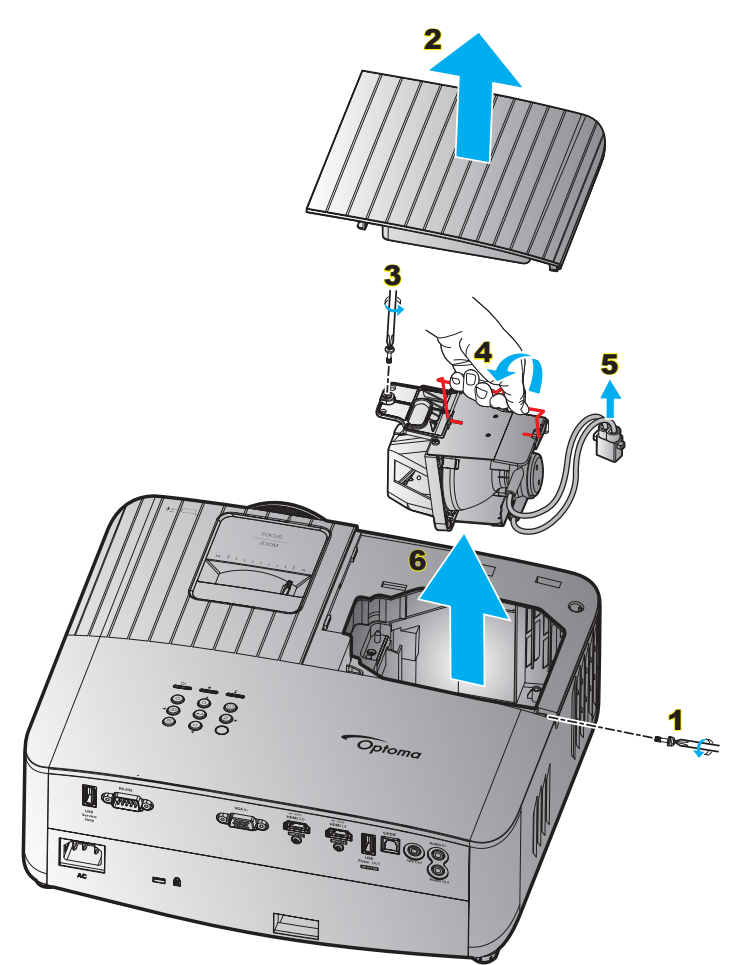

#### Eljárás:

- 1. Kapcsolja ki a kivetítő tápfeszültségét a kivetítő billentyűzetén lévő " $\bigcup$ " gomb vagy a távvezérlőn lévő " $\mathbb{O}$ " gomb megnyomásával.
- 2. Várjon 30 percet, amíg a kivetítő kihűl.
- 3. Húzza ki a tápkábelt.
- 4. Távolítsa el a felső fedelet rögzítő csavart. 1
- 5. Távolítsa el a lámpa fedelét. 2
- 6. Távolítsa el a lámpamodult rögzítő csavart. 3
- 7. Tolja fel a lámpa karját. 4
- 8. Távolítsa el a lámpa vezetékét. 5
- 9. Óvatosan húzza ki a lámpaegységet. 6
- 10. A lámpaegység visszaszereléséhez végezze el az előző lépéseket fordított sorrendben.
- 11. Kapcsolja be a kivetítőt és nullázza a lámpa számlálóját.
- 12. Lámpa nullázása: (i) Nyomia meg a "Menu (Menü)" gombot → (ii) Válassza ki a "Setup (Beállítás)" elemet → (iii) Válassza ki a "Lamp Settings (Lámpa-beállítás)" lehetőséget → (iv) Válassza ki a "Lamp Reset (Lámpa nullázása)" elemet → (v) Válassza ki a "Yes (Igen)" elemet.

#### **Megjegyzés:**

- *A kivetítő nem kapcsolható be mindaddig, amíg a lámpa fedelét vissza nem helyezik a kivetítőre.*
- *Ne érintse meg a lámpa üvegből készült részeit. A kézről rátapadó zsírtól a lámpa összetörhet. Puha, száraz kendővel tisztítsa meg a lámpaegységet, ha véletlenül hozzáérnek.*

## <span id="page-40-0"></span>**Kompatibilis felbontások**

### *Videó kompatibilitás*

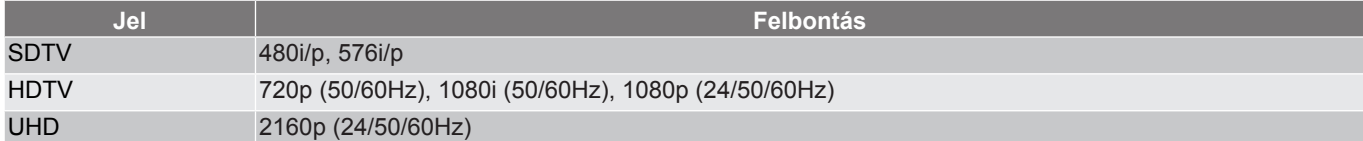

#### Videó időzítés részletesen:

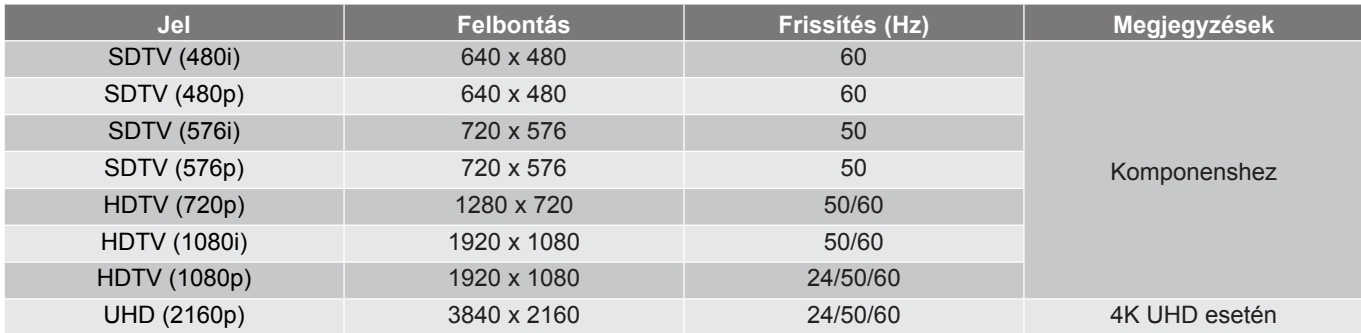

**Megjegyzés:** *Az egyes I/O portok keresési ideje kevesebb mint 5 másodperc, a HDMI-port kivételével.*

### *Számítógépekkel való kompatibilitás*

Időzítési mód táblázat PC-hez:

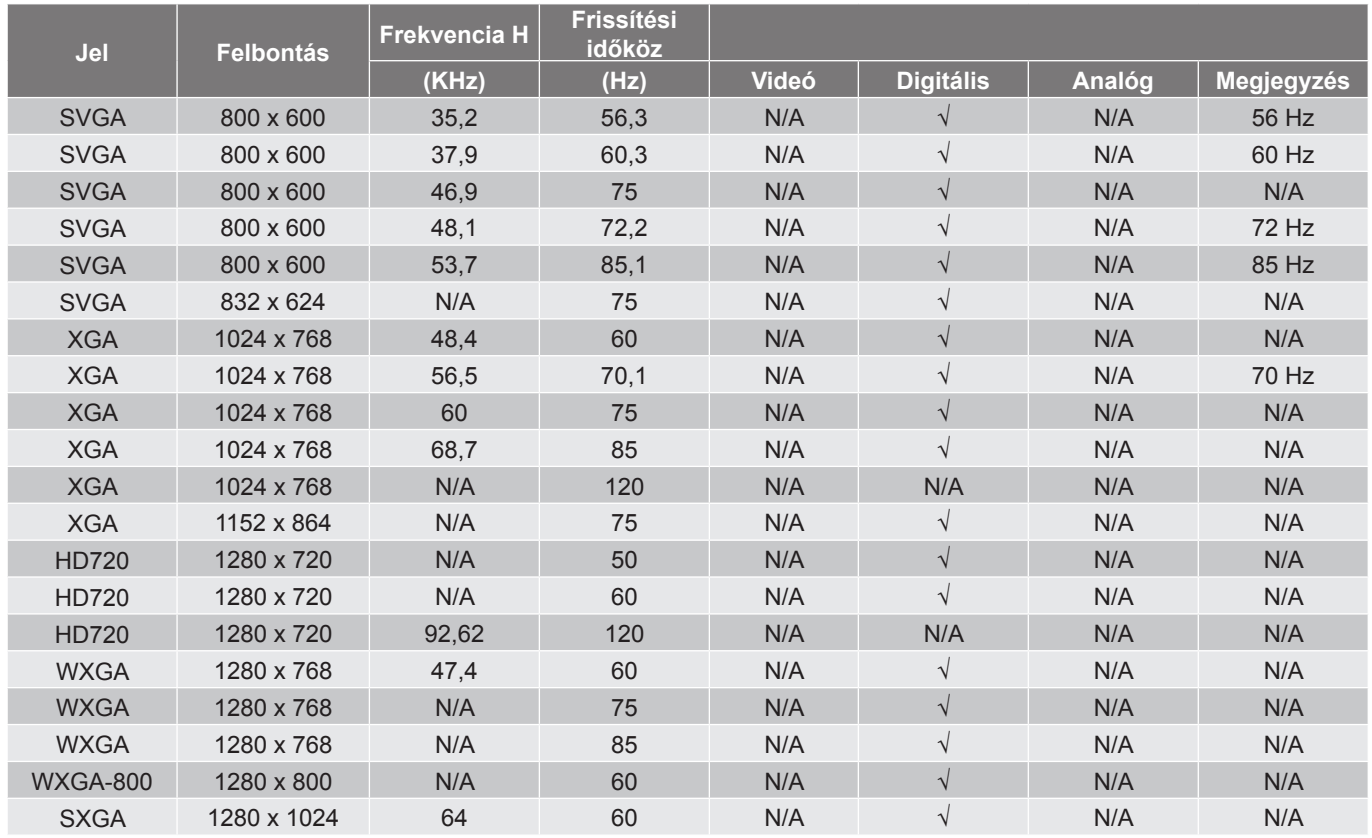

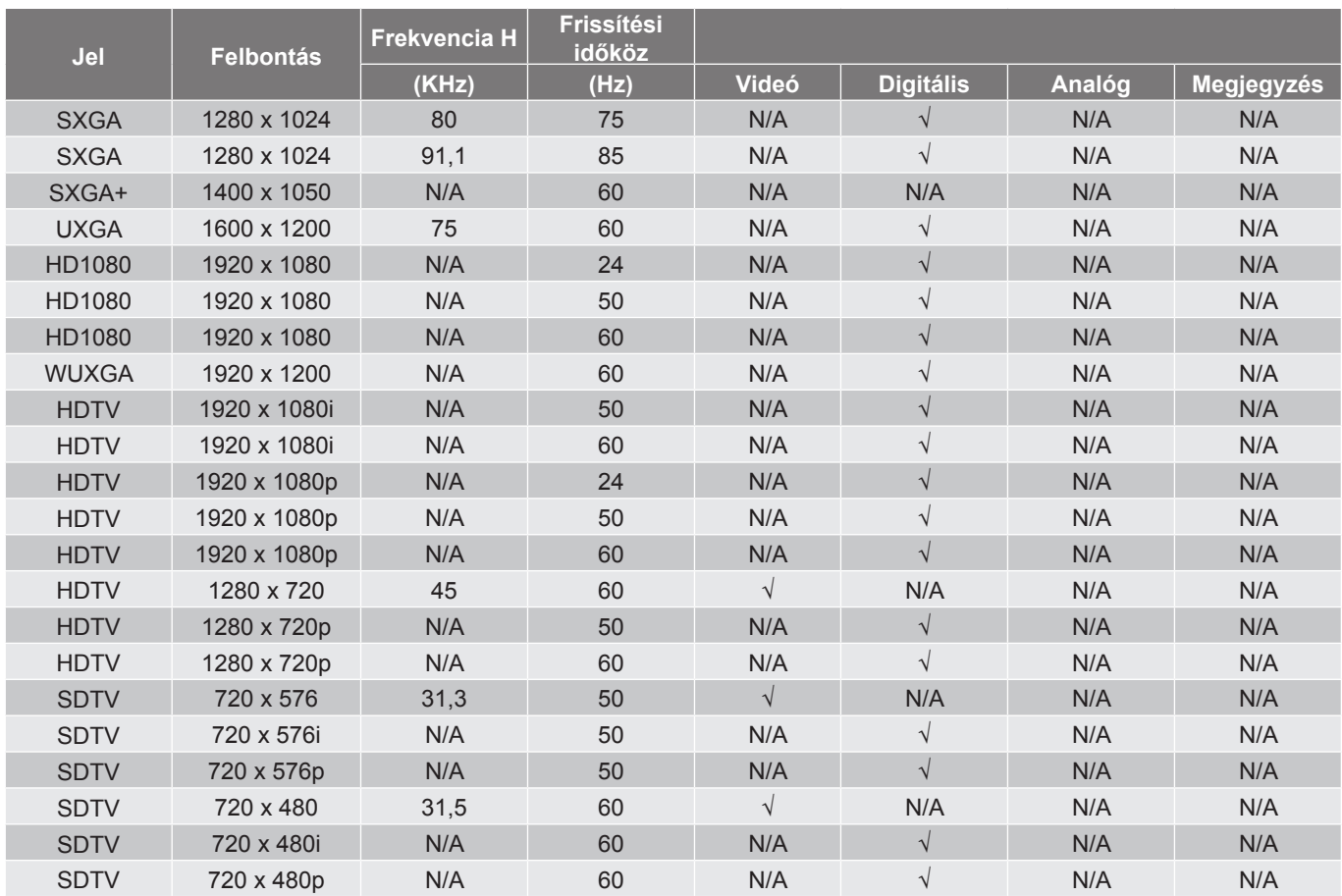

**Megjegyzés:** *A "*√*" jelentése támogatott felbontás, az "N/A" jelentése nem támogatott felbontás.*

#### Időzítési mód táblázat MAC-hez:

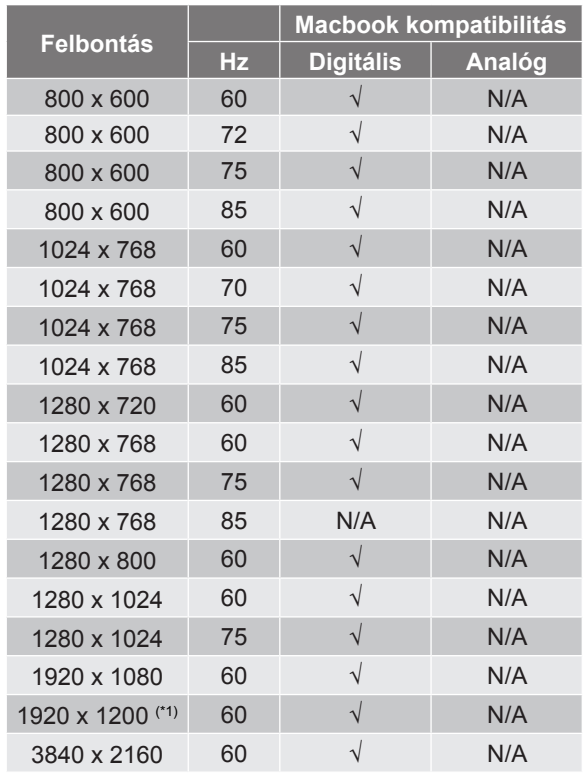

#### **Megjegyzés:**

- *A "√" jelentése támogatott felbontás, az "N/A" jelentése nem támogatott felbontás.*
- *(\*1) 1920 x 1200 @ 60Hz csak RB támogatás (csökkentett feketítés).*

### *HDMI-bemeneti jel*

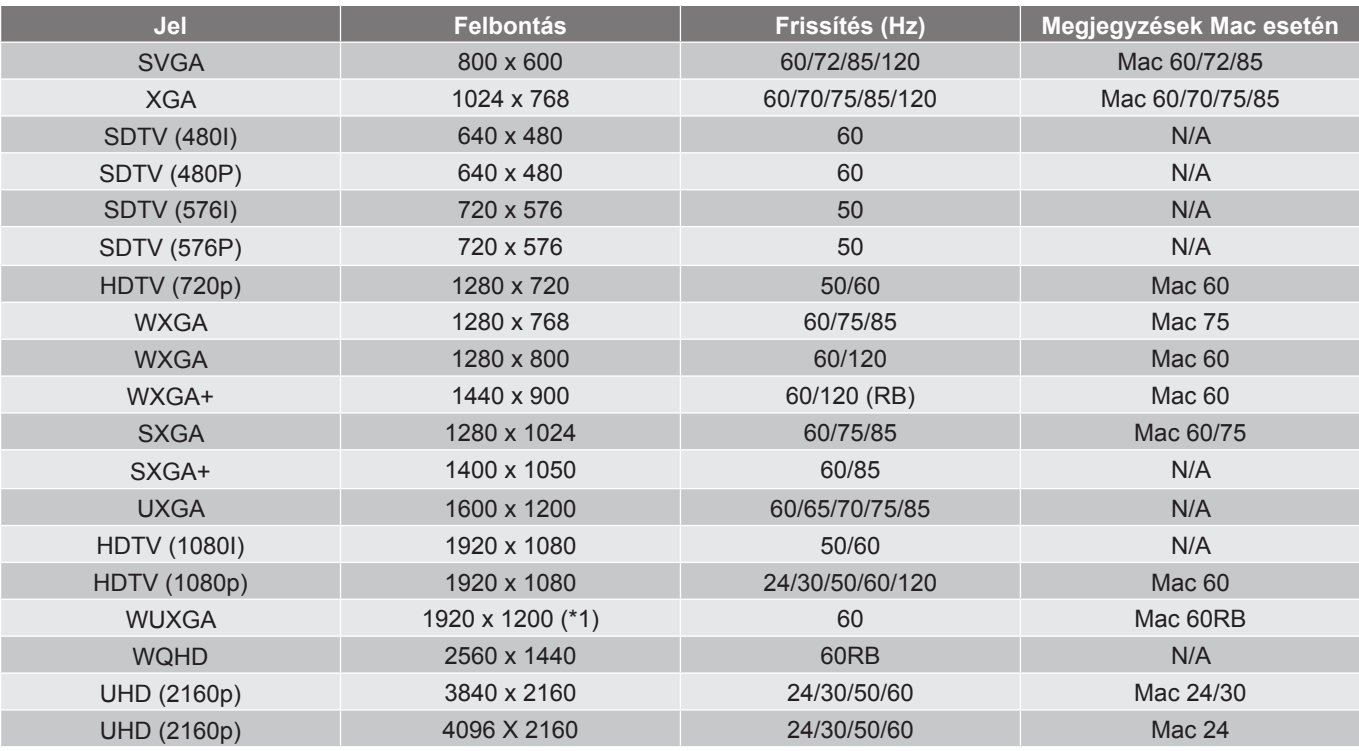

#### **Megjegyzés:**

- *A "*√*" jelentése támogatott felbontás, az "N/A" jelentése nem támogatott felbontás.*
- *(\*1) 1920 x 1200 @ 60Hz csak RB támogatás (csökkentett feketítés).*
- *(\*2) Windows 10 szabványos időzítés.*

### *Extended Display Identification Data (EDID) táblázatok*

### Digitális jel (HDMI 2.0):

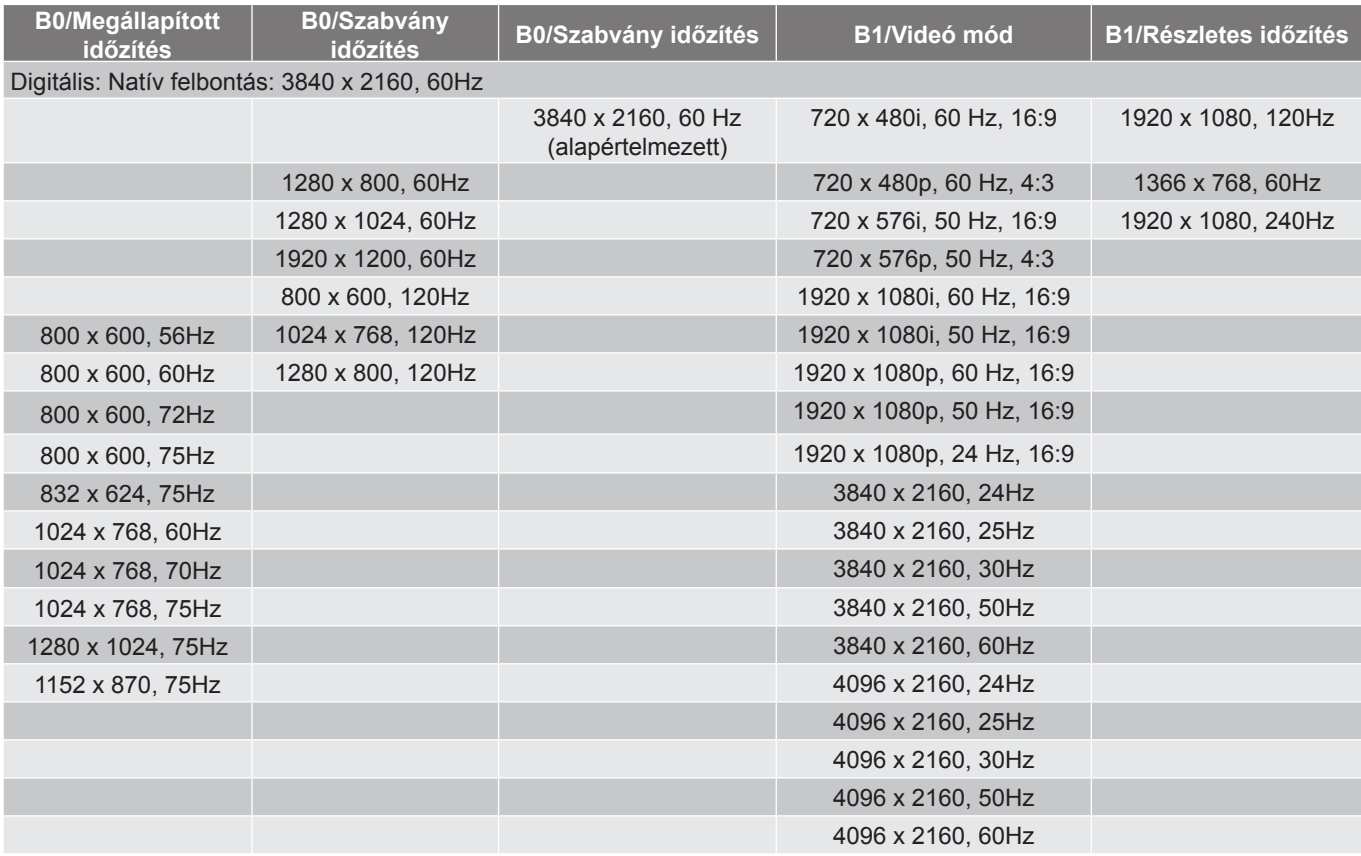

### *3D-időzítés*

### Blu-ray 3D-hez (HDMI 1.4a):

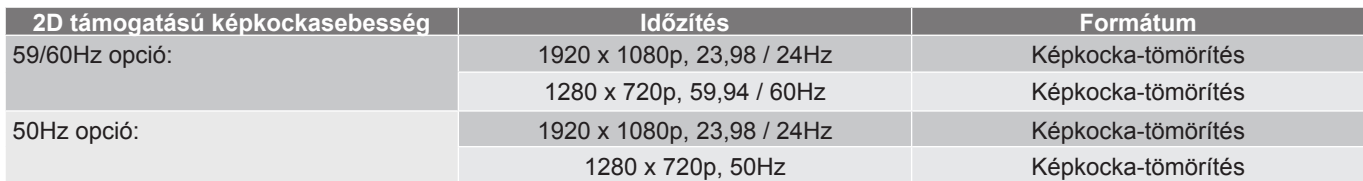

#### PC-hez:

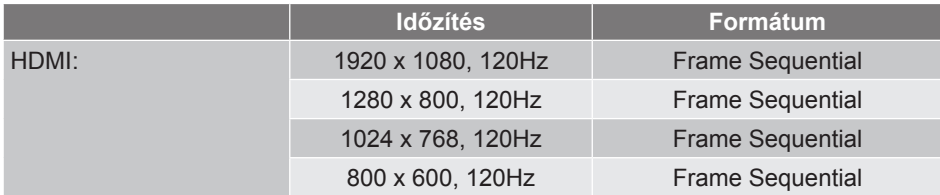

## <span id="page-44-1"></span><span id="page-44-0"></span>**Képméret és vetítési távolság**

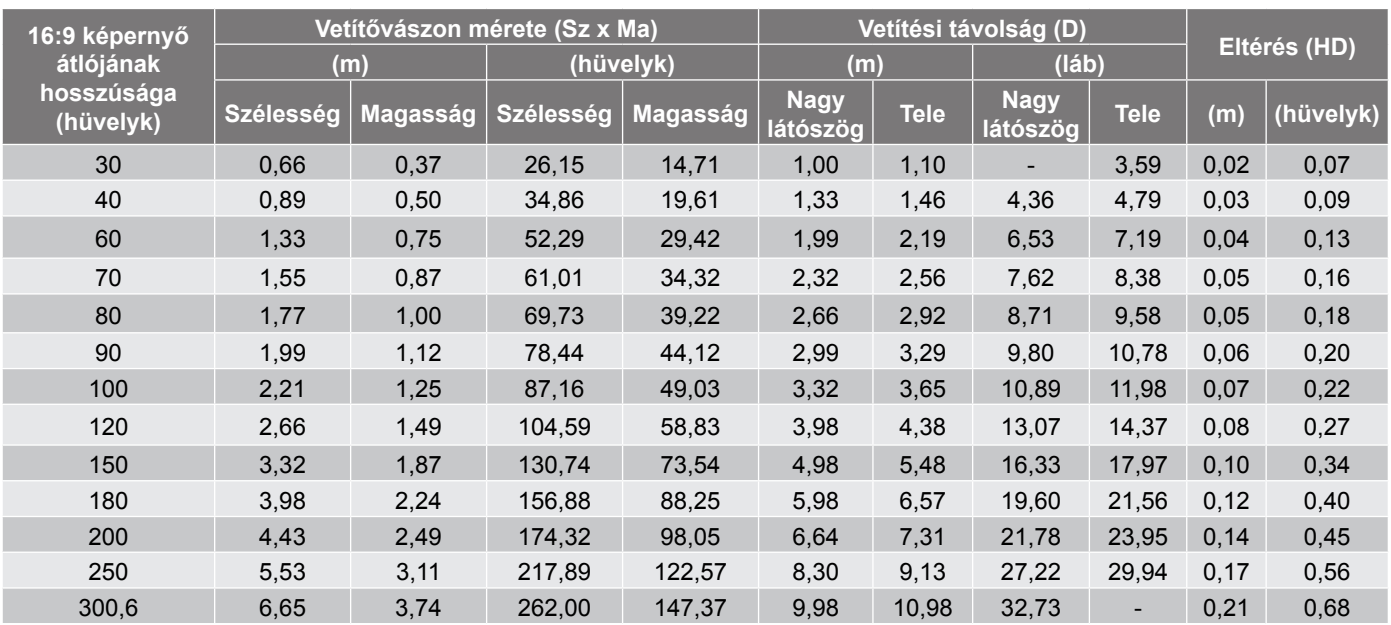

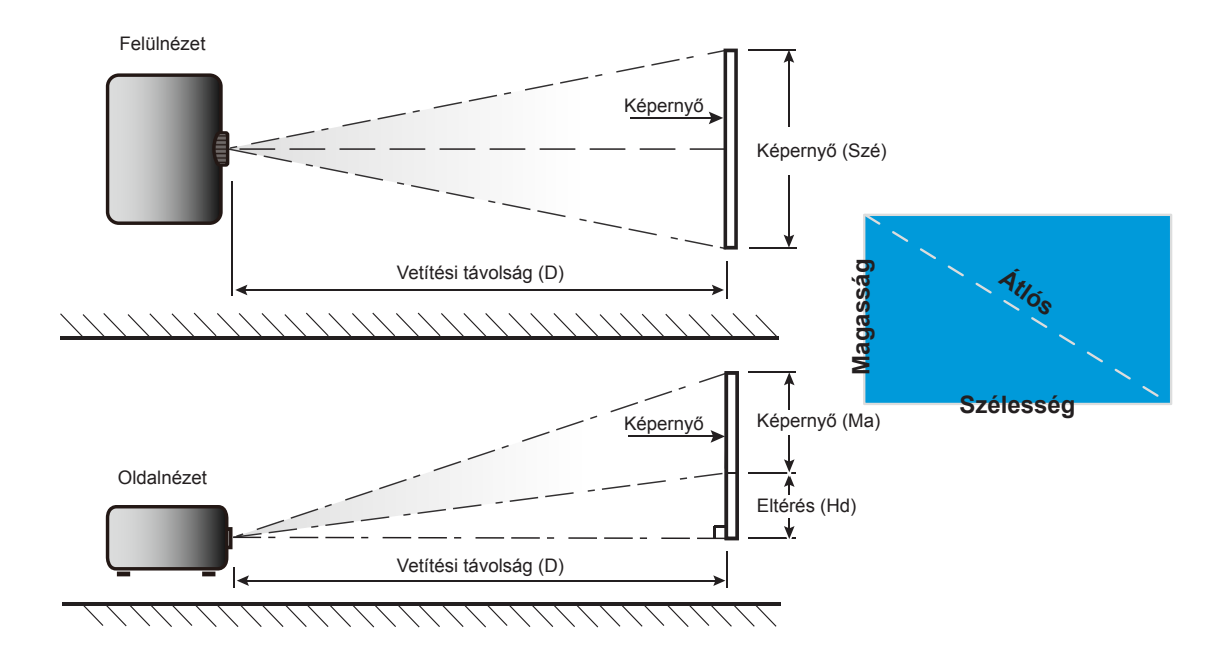

## <span id="page-45-0"></span>**A kivetítő méretei és a mennyezeti tartó felszerelése**

- 1. A kivetítő sérülésének elkerülése érdekében kérjük, használja az Optoma által ajánlott szerelőkészletet a felszereléshez.
- 2. Amennyiben harmadik fél által forgalmazott mennyezeti szerelőkészletet kíván használni, győződjön meg arról, hogy a kivetítőt tartó konzol rögzítésére szolgáló csavarok megfelelnek az alábbi előírásoknak:
- Csavar típusa: M4 kétpontos rögzítéshez vagy M6 egypontos rögzítéshez
- Minimális csavar hosszúság: 10mm

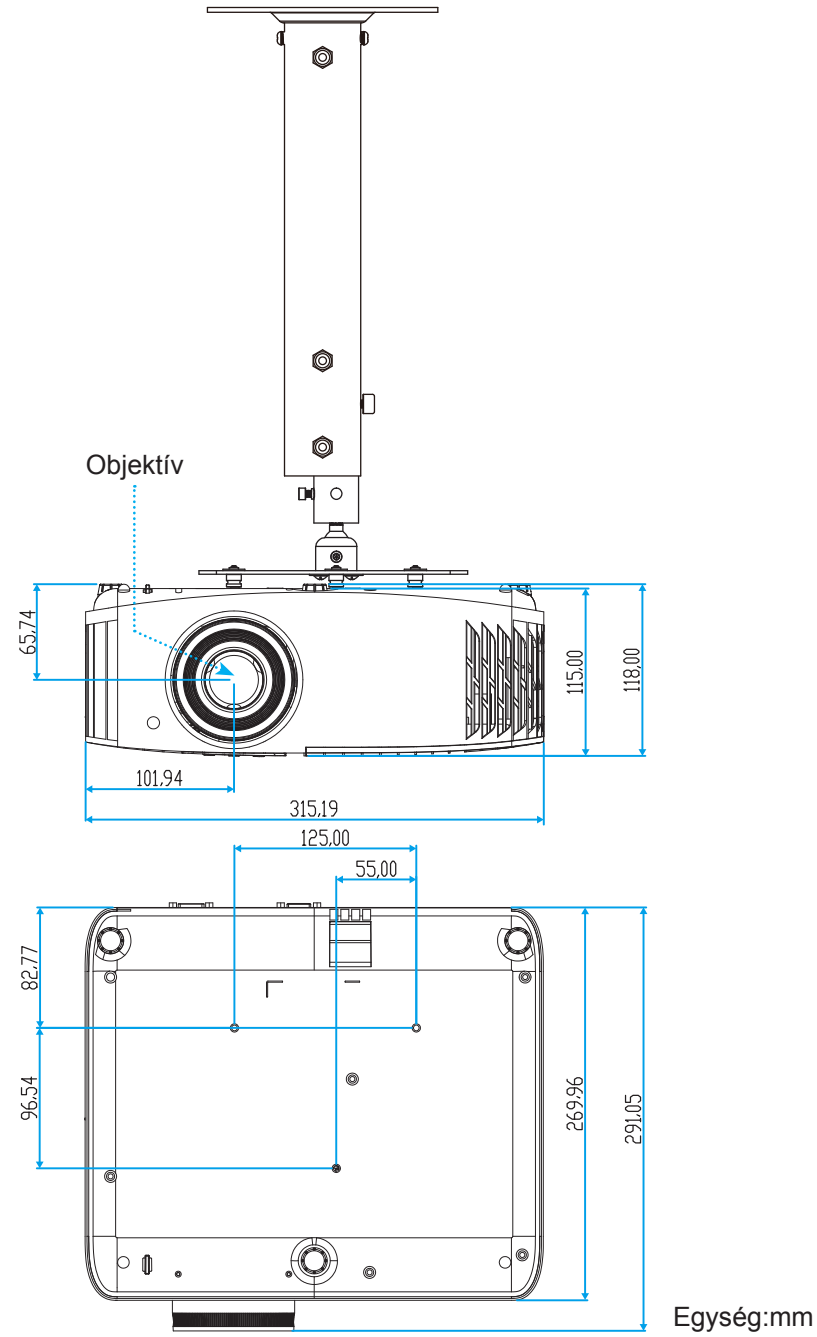

**Megjegyzés:** *Jegyezze meg, hogy a helytelen telepítés miatti sérülés érvényteleníti a garanciát.*

### Figyelmeztetés:

- Ha más gyártótól vásárol mennyezetre szerelő konzolt, megfelelő méretű csavarokat használjon a kivetítő rögzítéséhez. A szerelőlemez vastagságától függően a csavar mérete eltérő lehet.
- Győződjön meg arról, hogy a mennyezet és a kivetítő alja között legalább 10 cm távolság van.
- A kivetítőt ne telepítse hőforrás közelében.

## <span id="page-46-0"></span>**Infravörös távvezérlő-kódok**

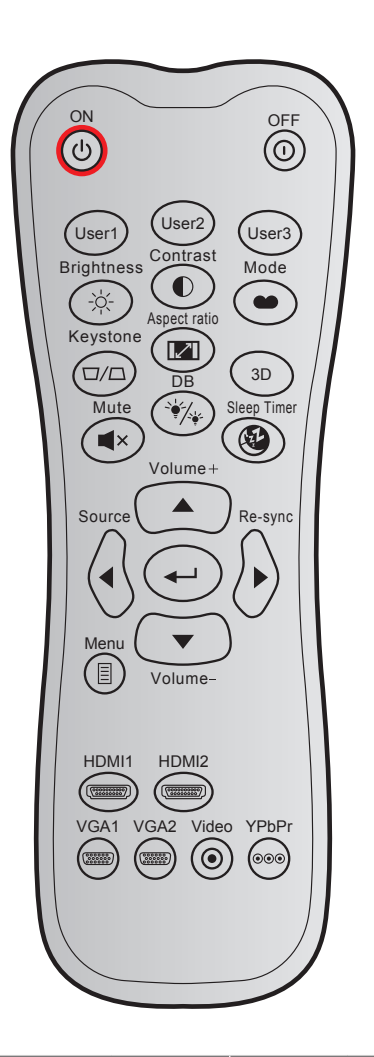

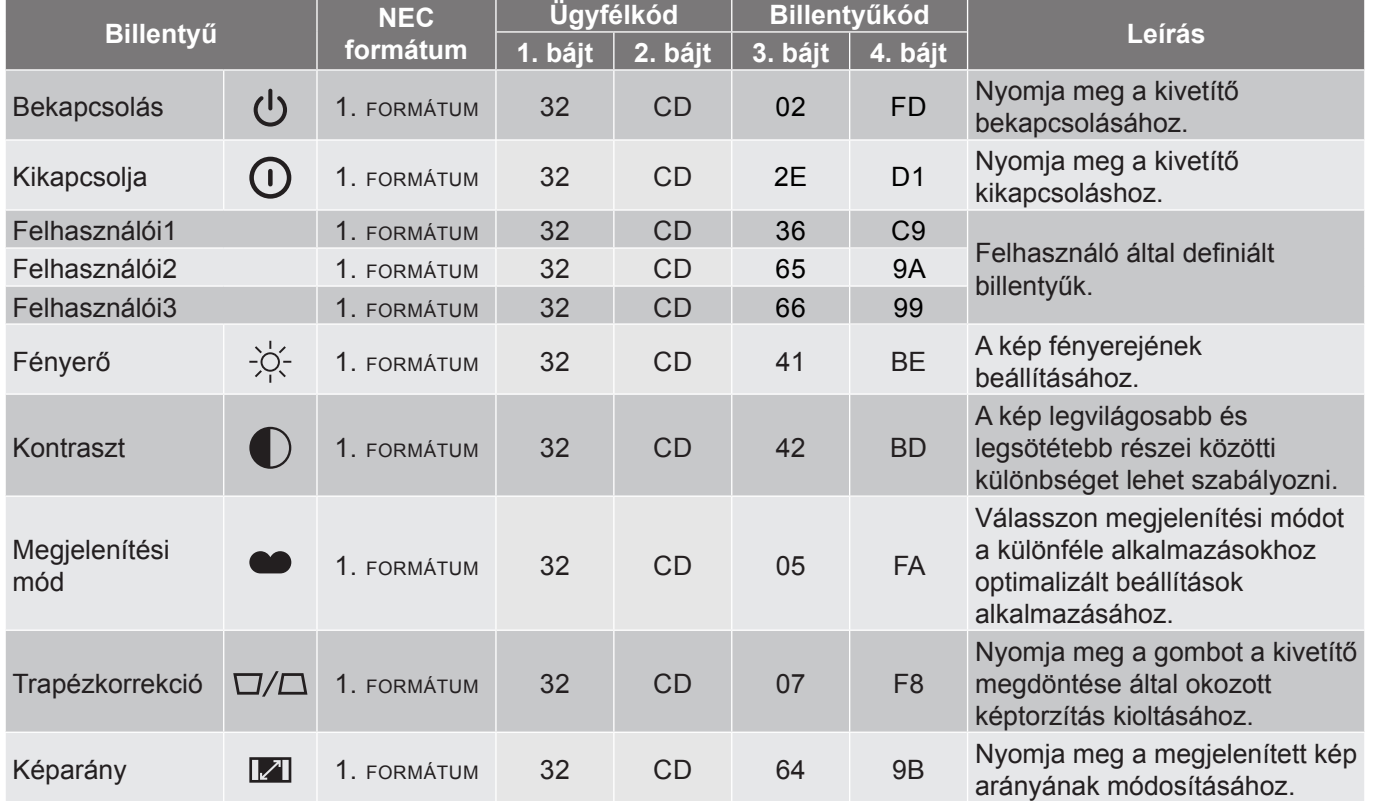

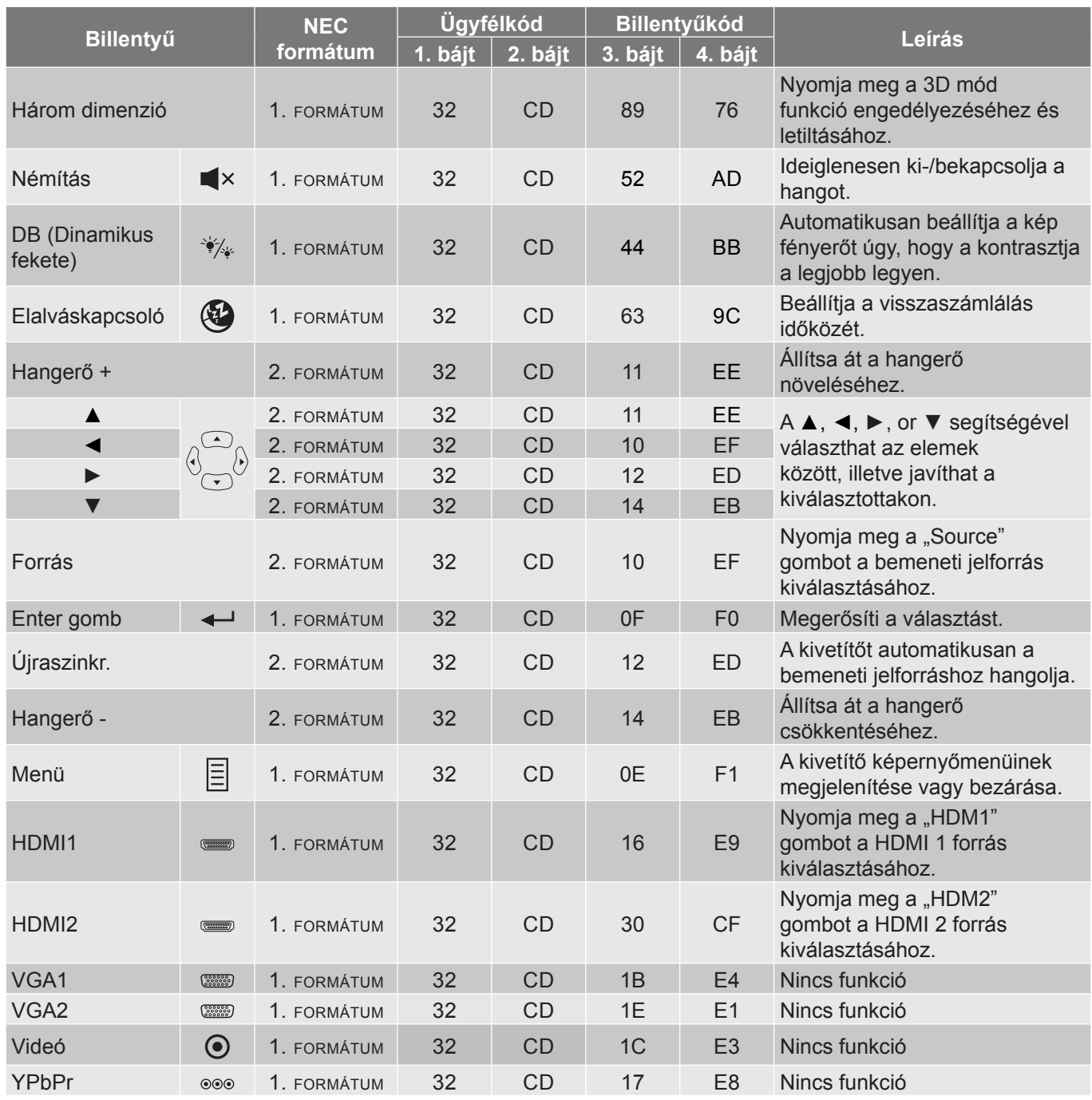

## <span id="page-48-0"></span>**Hibaelhárítás**

Ha problémát tapasztal a kivetítővel kapcsolatban,forduljon az alábbi hibaelhárítási útmutatóhoz. Ha a probléma továbbra is fennmarad, vegye fel a kapcsolatot viszonteladójával vagy a helyi szervizközponttal.

## **Képproblémák**

### *A kép nem jelenik meg.*

- Ellenőrizze, hogy az összes kábel és tápcsatlakozó megfelelően és biztonságosan rögzül-e, az "Üzembe helyezés" szakaszban írottak szerint.
- Ellenőrizze, hogy a tűk és csatlakozók nem hajlottak vagy törtek el.
- Ellenőrizze a vetítőlámpa megfelelő beszereltségét. Lásd a "Lámpacsere" című fejezetet a következő oldalakon: *[39-](#page-38-1)[40](#page-39-0)*.
- Győződjön meg arról, hogy a "Némítás" funkció nincs bekapcsolva.

### *A kép nem éles*

- Állítson a vetítőlencse fókuszgyűrűjén. Lásd: *[16](#page-15-1)*. oldal.
- Győződjön meg arról, hogy a vetítővászon távolsága a tartományon belül van. (Lásd a következő oldalt: *[45](#page-44-1)*).
- 

*A kép megnyúlik, amikor 16:9 képarányú DVD filmet játszik le*

- Ha a anamorf vagy 16:9 képformátumú DVD filmet játszik le, a kivetítő a képet a legjobb minőségben 16: 9 beállításban jeleníti meg.
- Ha Letterbox (LBX) képformátumú DVD-filmet játszik le, módosítsa a formátumot Letterbox (LBX) beállításra a kivetítő OSD menüjében.
- Ha 4:3 képformátumú DVD filmet játszik le, módosítsa a formátumot 4:3 beállításra a kivetítő OSD menüjében.
- Állítsa a megjelenítési formátumot 16:9 (széles) képméretarányraa DVD-lejátszón.
- 

### *A kép túl kicsi vagy túl nagy*

- Állítson a kivetítő tetején lévő nagyítás karon.
- Helyezze a kivetítőt a vászonhoz közelebbre vagy messzebbre.
- Nyomja meg a "Menü" gombot a kivetítő kezelőpanelén, lépjen a "Display (Kijelző)-->Aspect Ratio (Képarány)" menübe. Zvolte jiná nastavení.
- *A kép oldalai ferdék.*
	- Ha lehetséges, helyezze át a kivetítőt úgy, hogy a vetítővászon közepe felé nézzen és annak alsó széle alatt legyen.

### *A kép fordított.*

- Válassza a "Setup (Beállítás)-->Projection (Kivetítés)" elemet az OSD menüben, és állítsa be a vetítési irányt.
- *Homályos dupla kép*
	- Győződjön meg arról, hogy a "Display Mode (Megjelenítési mód)" beállítása nem 3D, hogy a normál 2D kép ne homályos dupla képként jelenjen meg.

## <span id="page-49-0"></span>**Egyéb problémák**

- *A kivetítő nem reagál semmilyen kezelőszervre*
	- Ha lehetséges, kapcsolja ki a kivetítőt, majd húzza ki a tápkábelt, és várjon legalább 20 másodpercig, míg újra nem csatlakoztatja.
- *A lámpa kiég, vagy pukkanó hangot ad ki*
	- Amint a lámpa eléri élettartama végét, kiég és hangos pukkanó hangot adhat ki. Ha ez történik, a kivetítő addig nem kapcsolódik be, amíg ki nem cserélik a lámpamodult. A lámpa cseréjéhez kövesse a "Lámpa cseréje" című részben található eljárásokat a következő oldalakon: *[39-](#page-38-1)[40](#page-39-0)*.

## **Távvezérlő problémák**

 $\boxed{?}$ *Ha a távvezérlő nem működik*

- Ellenőrizze, hogy a távvezérlő működési szöge a kivetítő IR vevőihez viszonyítva ±15°-on belül van.
- Győződjön meg arról, hogy a kivetítő és a távirányító között nincs semmiféle akadály. A kivetítőtől 7 méteren belül legyen.
- Győződjön meg arról, hogy helyesen helyezték be az elemeket.
- Cserélje ki a lemerült elemeket.

## **Figyelmeztető jelzések**

Ha a figyelmeztető lámpák (lásd alább) bekapcsolódnak vagy villognak, a kivetítő automatikusan kikapcsol:

- Ha a "LÁMPA" LED folyamatos vörös színnel világít és a "Be/Készenlét" jelzőfény vörösen villog.
- Ha a "HŐMÉRSÉKLET" LED folyamatos vörös színnel világít és a "Be/Készenlét" jelzőfény vörösen villog. Ez azt jelzi, hogy a kivetítő túlmelegedett. Normális esetben a kivetítőt lehűlés után újra be lehet kapcsolni.
- Ha a "HŐMÉRSÉKLET" LED vörös színnel villog és a "Be/Készenlét" jelzőfény vörösen villog.

Húzza ki a tápkábelt, várjon 30 másodpercig és próbálkozzon újra. Ha a figyelmeztető fény újra kigyullad vagy villog, segítségért vegye fel a kapcsolatot a legközelebbi szervizzel.

## **LED fény jelentése**

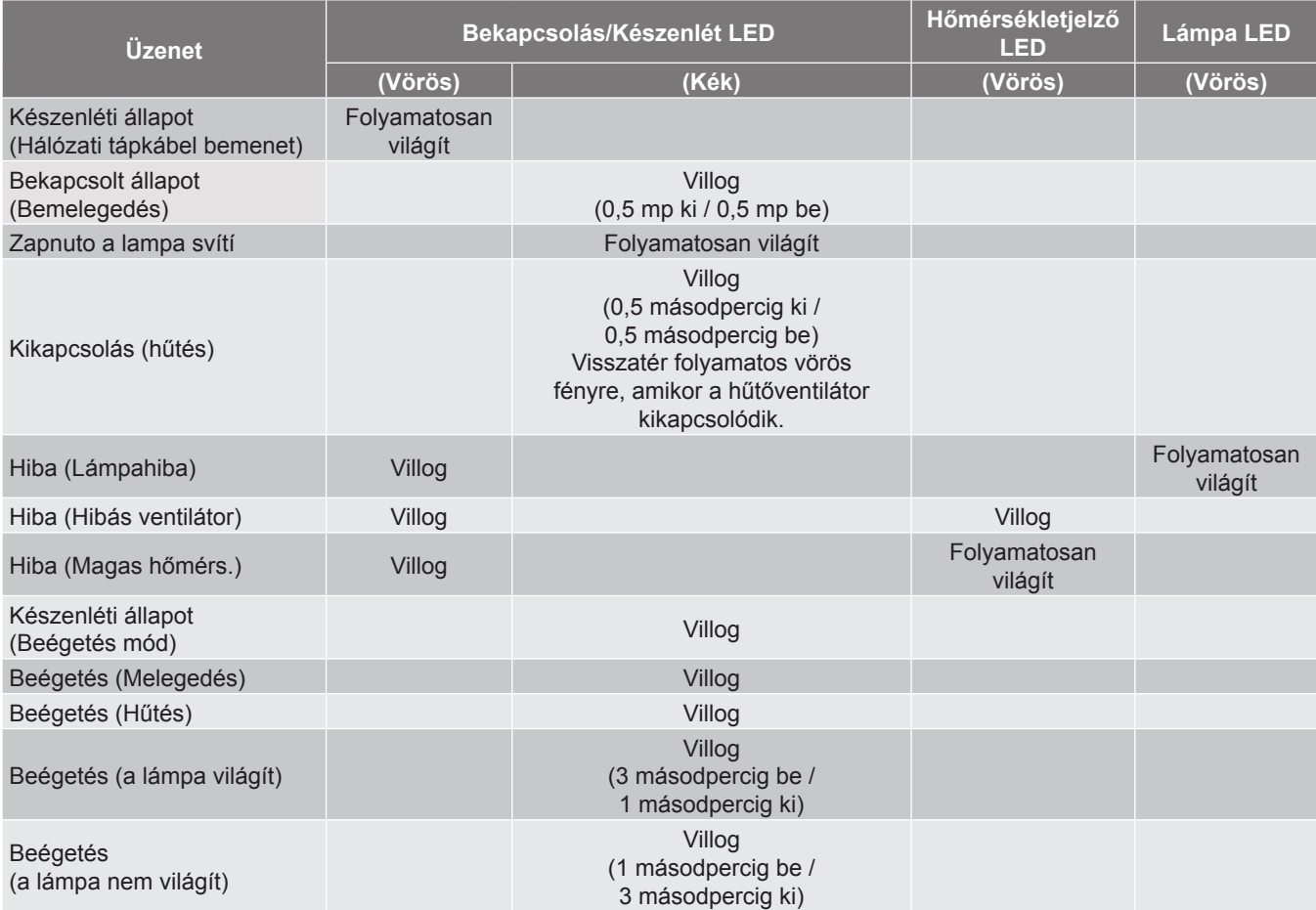

Kikapcsolás:

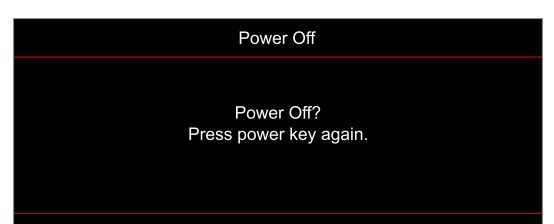

Hőmérséklet-figyelmeztetés:

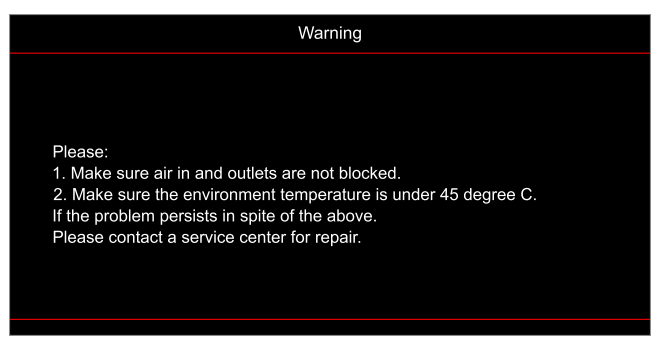

Lámpa-figyelmeztetés:

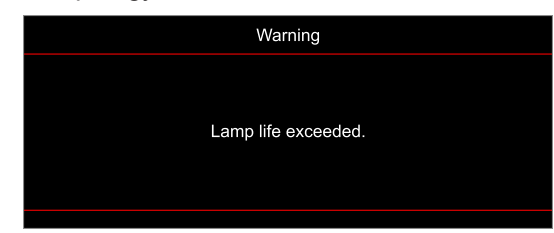

A ventilátor meghibásodott:

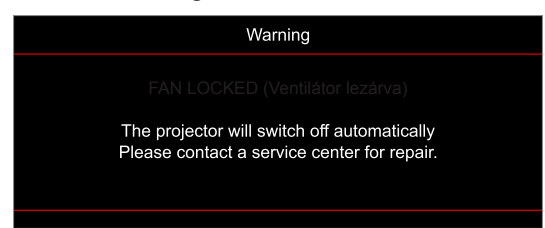

Megjelenítési tartományon kívül:

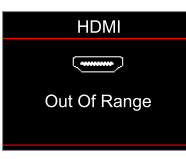

Kikapcsolási figyelmeztetés:

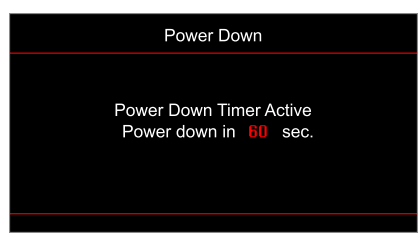

## <span id="page-52-0"></span>**Műszaki adatok**

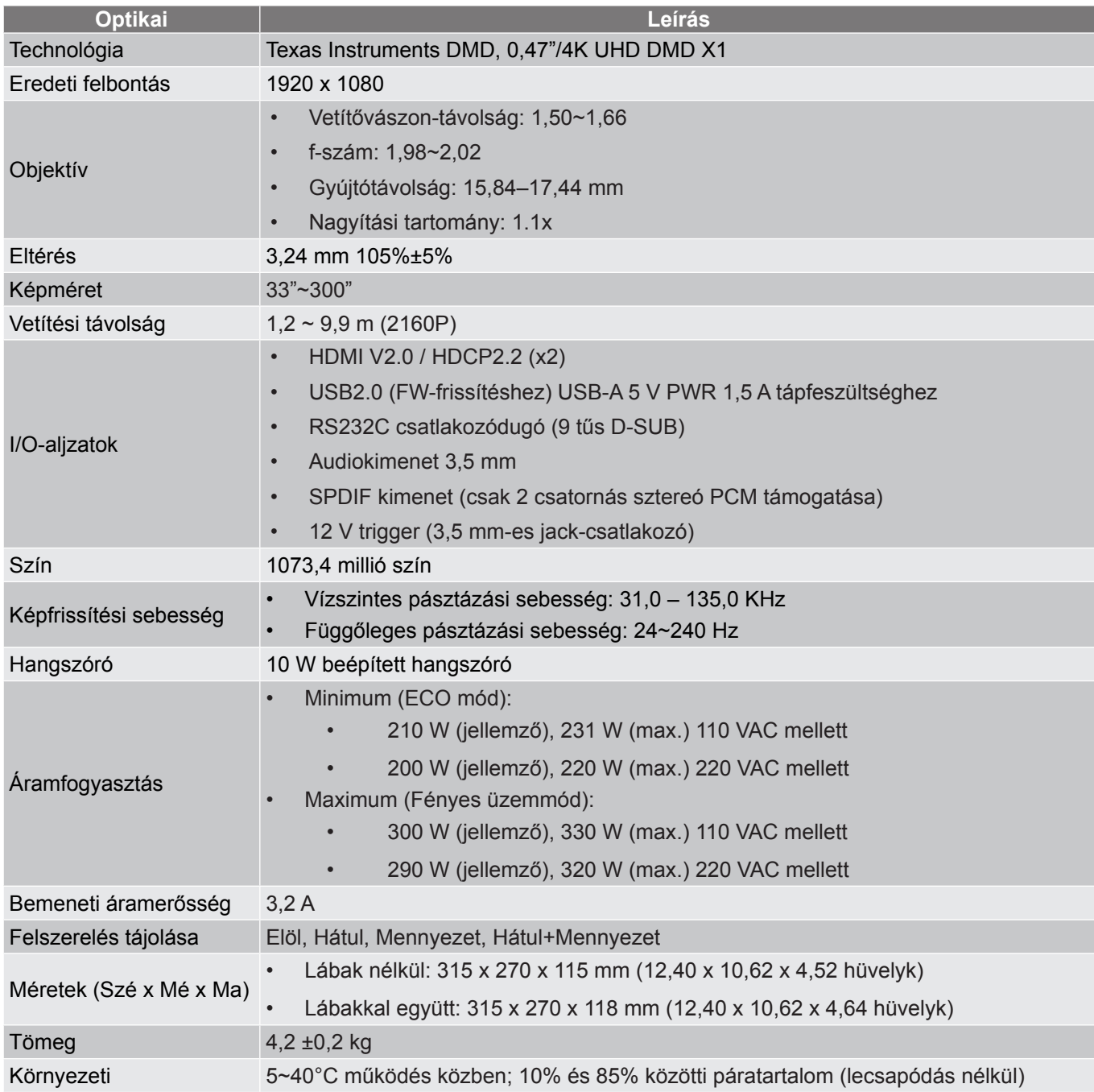

**Megjegyzés:** *A műszaki adatok előzetes értesítés nélkül megváltozhatnak.*

## <span id="page-53-0"></span>**Optoma globális képviseletek**

Szerviz- és támogatásai információkért vegye fel a kapcsolatot a helyi képviselettel.

### **Egyesült Államok**

Optoma Technology, Inc. (888-289-6786<br>47697 Westinghouse Drive. (5) 510-897-8601 47697 Westinghouse Drive. Fremont, Ca 94539 services@optoma.com

### **Kanada**

Optoma Technology, Inc. 888-289-6786 47697 Westinghouse Drive.<br>Fremont, Ca 94539

### **Közép-Amerika**

Optoma Technology, Inc. **6. 1988-289-6786** 47697 Westinghouse Drive. **1 1208** 510-897-8601 Fremont, Ca 94539 services@optoma.com

#### **Európa**

Unit 1, Network 41, Bourne End Mills Hemel Hempstead, Herts, HP1 2UJ, Egyesült Királyság (+44 (0) 1923 691 800 www.optoma.eu +44 (0) 1923 691 888 Szerviztel.: service@tsc-europe.com +44 (0)1923 691865

## **Benelux BV**<br>Randstad 22-123

Hollandia www.optoma.nl

### **Franciaország**

Bâtiment E 81-83 avenue Edouard Vaillant 92100 Boulogne Billancourt, Franciaország

#### **Spanyolország**

C/ José Hierro, 36 Of. 1C  $\binom{1}{4}$  +34 91 499 06 06<br>28522 Rivas VaciaMadrid.  $\binom{36}{1}$  +34 91 670 08 32 28522 Rivas VaciaMadrid, Spanyolország

#### **Németország**

Am Nordpark 3 41069 Mönchengladbach Németország

#### **Scandinavia**

Lerpeveien 25 3040 Drammen Norvégia

PO.BOX 9515 3038 Drammen Norvégia

**Korea** https://www.optoma.com/kr/

**Tajvan**

**Japán**

https://www.optoma.com/tw/

https://www.optoma.com/jp/

#### **Kína**

Services@optoma.com Room 2001, 20F, Building 4, <br>No.1398 Kaixuan Road, 1886-21-62947375 No.1398 Kaixuan Road, Changning District Shanghai, 200052, China

#### **Ausztrália**

https://www.optoma.com/au/

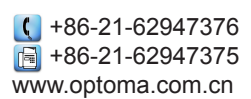

Randstad 22-123 <br>1316 BW Almere (a) 1316 820 0252  $\boxed{6}$  +31 (0) 36 548 9052

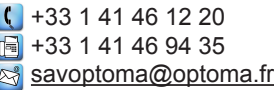

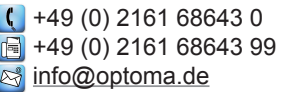

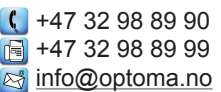

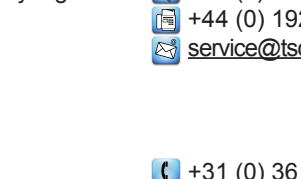

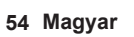

## www.optoma.com